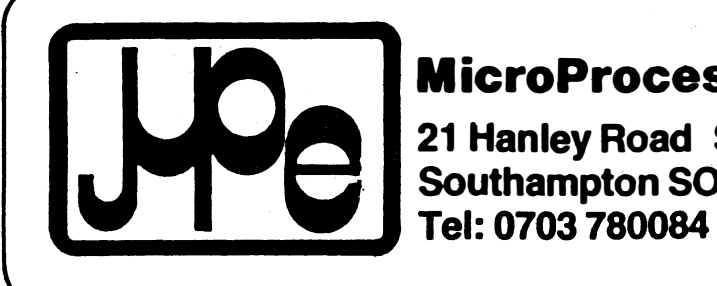

 $\mathbf{I}$ 

l

 $\frac{1}{2}$ 

:-1

 $\begin{bmatrix} 1 \\ 1 \end{bmatrix}$ 

 $\int$ 

:�-J

:]

 $\sqrt{ }$ 

 $\Box$ 

 $\prod$ 

i]

J:J

 $\begin{picture}(20,20) \put(0,0){\line(1,0){10}} \put(15,0){\line(1,0){10}} \put(15,0){\line(1,0){10}} \put(15,0){\line(1,0){10}} \put(15,0){\line(1,0){10}} \put(15,0){\line(1,0){10}} \put(15,0){\line(1,0){10}} \put(15,0){\line(1,0){10}} \put(15,0){\line(1,0){10}} \put(15,0){\line(1,0){10}} \put(15,0){\line(1,0){10}} \put(15,0){\line(1$ 

-

 $\vert$ 

J<br>.

J

LJ

ل.<br>ت

 $\overline{\mathbf{r}}$ 

MicroProcessor Engineering Ltd

21 Hanley Road Shirley Southampton S01 SAP

# 9900 FORTH

# Laboratory Microsystems

and

# MicroProcessor Engineering Ltd

Microprocessor Engineering Limited 21, Hanley Road, Shirley, Southampton, SOl 5AP

MicroProcessor Engineering 9900 FORTH

Rev 1.0

(C) MicroProcessor Engineering Ltd. - October 83

I]

 $\sqrt{ }$ ψJ

!]

J

 $\begin{bmatrix} 1 \\ 1 \end{bmatrix}$ 

IJ

 $\begin{array}{c} \hline \hline \hline \end{array}$ 

 $\begin{picture}(20,20) \put(0,0){\line(1,0){10}} \put(15,0){\line(1,0){10}} \put(15,0){\line(1,0){10}} \put(15,0){\line(1,0){10}} \put(15,0){\line(1,0){10}} \put(15,0){\line(1,0){10}} \put(15,0){\line(1,0){10}} \put(15,0){\line(1,0){10}} \put(15,0){\line(1,0){10}} \put(15,0){\line(1,0){10}} \put(15,0){\line(1,0){10}} \put(15,0){\line(1$ 

 $\begin{bmatrix} 1 \\ 1 \end{bmatrix}$ 

 $\begin{bmatrix} 1 \\ 1 \end{bmatrix}$ 

 $\begin{array}{c} \dot{1} \\ \dot{1} \\ \dot{3} \\ \dot{4} \end{array}$ 

MicroProcessor Engineering 9900 FORTH Rev 1. 0 October B3 by MicroProcessor Engineering Ltd, England, 0703-775482

Microprocessor Engineering Limited 21, Hanley Road, Shirley, Southampton, SOl 5AP 0703-7754B2

MicroProcessor Engineering 9900 FORTH Rev 1.0 October B3

### Introduction

-1 I

 $\mathbf{1}$ .

 $\overline{\mathcal{L}}$ 

 $\cup$ 

 $\begin{bmatrix} 1 \\ 1 \end{bmatrix}$ 

3.

9900 FORTH is a conversion of the Laboratory Microsystems Z-BO FORTH Version 2.00. Without the help and assistance of Ray Duncan at Laboratory Microsystems this project would never have been started, let alone completed. It is our intention to keep this version upgraded as other Laboratory Mi crosystems FORTHs are enhanced.

### 9900 FORTH history

This FORTH actually arose out of a desire for a language that could easily be put into EPROM on our industrial boards. As we had had some experience with the Nautilis Systems range of FORTH cross-compilers, it became an obvious idea to write one for the 9900 on our Z-BO system. This we actually did more easily than we had expected. As we could not quite be bothered with blowing EPROMs all the time during testing, and the Marinchip 9900 system has a utility to read CP/M files we ended up by testing the code in RAM on the Marinchip. After that it would be so convenient to have a Laboratory Microsystems compatible FORTH on the 9900, and so here we are.

As a result we now have not just a disc-based FORTH for 9900 family computers running MDEX or NOS, we also have a 9900 family cross-compiler with both disc-based and ROMmable FORTH nuclei, and the capability of running any of the Nautilus cross-compilers issued through Laboratory Microsystems and many other sources.

### Variations from Z-BO FORTH

Compatibility with the Laboratory Microsystems FORTHs is not 1007., as the file handling operations and system calls of MDEX and NOS are very different in some areas. In practice these difficulties are usual ly negligible. Most of the editor and utilities were converted without change.

The version of FORTH for the Powertran Cortex is supplied with two editors. EDIT80 is the original editor for users with an BO-column terminal an. the serial port, and EDIT40 uses a 40-column screen such as is provided when using a television. In this mode screens are still lk-bytes long,

MicroProcessor Engineering 9900 FORTH Rev 1.0 October 83 by MicroProcessor Engineering Ltd, England, 0703-775482

but are presented as one screen of 32 lines of 32 characters, displayed in successive halves. The lines are renumbered to indicate which half is being displayed.

\ I

 $\begin{picture}(220,20) \put(0,0){\line(1,0){155}} \put(15,0){\line(1,0){155}} \put(15,0){\line(1,0){155}} \put(15,0){\line(1,0){155}} \put(15,0){\line(1,0){155}} \put(15,0){\line(1,0){155}} \put(15,0){\line(1,0){155}} \put(15,0){\line(1,0){155}} \put(15,0){\line(1,0){155}} \put(15,0){\line(1,0){155}} \put(15,0){\line(1,0){155}}$ 

 $\begin{array}{c} \hline \end{array}$ 

 $\begin{array}{c} \hline \end{array}$ 

 $\begin{bmatrix} 1 \\ 1 \\ 2 \end{bmatrix}$ 

 $\begin{array}{c} \hline \end{array}$ 

 $\begin{array}{c} \end{array}$ 

 $\begin{picture}(20,20) \put(0,0){\line(1,0){10}} \put(15,0){\line(1,0){10}} \put(15,0){\line(1,0){10}} \put(15,0){\line(1,0){10}} \put(15,0){\line(1,0){10}} \put(15,0){\line(1,0){10}} \put(15,0){\line(1,0){10}} \put(15,0){\line(1,0){10}} \put(15,0){\line(1,0){10}} \put(15,0){\line(1,0){10}} \put(15,0){\line(1,0){10}} \put(15,0){\line(1$ 

 $\begin{bmatrix} \phantom{-} \\ \phantom{-} \end{bmatrix}$ 

 $\begin{picture}(20,20) \put(0,0){\line(1,0){155}} \put(15,0){\line(1,0){155}} \put(15,0){\line(1,0){155}} \put(15,0){\line(1,0){155}} \put(15,0){\line(1,0){155}} \put(15,0){\line(1,0){155}} \put(15,0){\line(1,0){155}} \put(15,0){\line(1,0){155}} \put(15,0){\line(1,0){155}} \put(15,0){\line(1,0){155}} \put(15,0){\line(1,0){155}} \$ 

 $\begin{bmatrix} 1 \\ 1 \\ 1 \end{bmatrix}$ 

 $\begin{bmatrix} 1 \\ 1 \end{bmatrix}$ 

 $\int\limits_{\omega_{\rm{m}}}^{\omega_{\rm{m}}}$ 

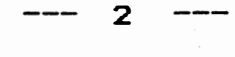

### 9900 FORTH assembler Rev 1.0 October 83 by MicroProcessor Engineering Ltd, England, 0703-775482

Microprocessor Engineering Limited 21, Hanley Road, Shirley, Southampton, SOl 5AP 0703-775482

9900 FORTH assembler Rev 1.0 October 83

### Introduction

]'

 $\overline{\mathbf{z}}$ 

 $\bigcup$ 

']

 $\overline{1}$ 

The 9900 FORTH assembler will cope with the full range of 9900 instructions. 9995 and 99105 instructions will be added in a future release. The assembler has been tested by compiling a complete FORTH nucleus. The syntax is modelled on that of the Texas Instruments assemblers, but, as is usual in FORTH assemblers, operands are presented before the opcode mnemonics.

### How FORTH assemblers work

In this assembler, as in most other FORTH assemblers, the mnemonics are FORTH words which are executed at assembly time to compile data into the dictionary. Any modification of the opcode for addressing mode must be present before the opcode word executes, thus the requirement for operands before opcodes. For the same reason register values must be present before the register mode flags.

Examination of the source code in ASM99.SCR will show how this process is built up, and also shows one of the standard uses of the <BUILDS •• DOES> construct, which is used in nearly all modern FORTH assemblers.

Although this procedure appears very clumsy at first it has many advantages. The assembler is completely free form in that you can have as many instructions per line as you want, so the layout is now completely up to you. Because all the assembler words execute at assembly time you can include any amount of address arithmetic that is required. Reference to a predefined FORTH vaFiable will return its address, so allowing that address to be used as an operand within a CODE definition.

### Addressing mode syntax

The order of operands in the 9900 FORTH assembler is source, destination, opcode. Register numbers must occur before the register addressing mode operator, and addresses must occur before their addressing mode operators.

register addressing source: n R where n is the register number. RO through R15

1

9900 FORTH assembler Rev 1.0 October 83 by MicroProcessor Engineering Ltd, England, 0703-775482 are predefined, as are RA through RF. destination. n ,R ,RO to , R15 and ,RA to ,RF are predefined. e.g 3 R ,Rll MOV is equivalent to MOV R3,Rll. register indirect source. n \*R destination. n ,\*R e.g 4 \*R 5 , \*R MOV is equivalent to MOV \*R4,\*R5 register indirect with auto-increment source. n \*R+ destinationl n ,\*R+ e.g. 6 \*R+ 7 ,\*R+ A is equivalent to A \*R6+,\*R7+ symbolic source: addr  $9$ destination:  $\text{addr}$ ,  $\text{a}$ > e.g FRED @> GEORGE ,@> MOV is equivalent to MOV @FRED,@GEORGE indexed symbolic source: addr reg  $Q()$ destination: addr reg ,2() e.g. FRED  $2 \cdot 9()$  GEORGE 3 . $9()$  MOV is equivalent to MOV **aFRED(2), aGEORGE(3)** immediate addressing For TI processors immediate addressing is indicated by the opcode mnemonic, so no addressing mode indicator is required for this mode. e.g 1 R 200 LI is equivalent to LI Rl, 200 CRU instructions TB, SBO, and SBl require an offset which lies in the range  $-128...127.$ e.g. 15 SBl is equivalent to SBl 15 jump instuctions All the jump instructions should be given the target address. Calculation of the actual 8-bit offset is performed within the word corresponding to the jump instruction. Within a CODE definition an address may be left on the stack several assembler instructions before it is used, as long as it does not interfere with the intervening instructions. In general jump instuctions are better dealt with by the assembler structuring words dealt with below. The pseudo-op \$ has been defined to mean the current value of the dictionary pointer (location counter) . e.g  $$ 10 + JEQ$  is equivalent to JEQ  $$+10$ Assembly level structures

 $\overline{\mathcal{L}}$ 

 $\begin{array}{c} \hline \end{array}$ 

 $\Box$ 

 $\left| \cdot \right|$  $\cup$ 

 $\bigcup$ 

J

 $\cup$ 

 $\frac{1}{\sqrt{2}}$ 

 $\frac{1}{2}$ 

Just as it possible to use the FORTH structures BEGIN UNTIL, IF •• ELSE •• THEN at high level, so we have defined a set of identically named structures at assembly level. These cope wi th the problem of forward references. They act on a  ${\sf set—of}$  words which force the construction of a jump instruction whose opcode depends on the given status register

 $\overline{2}$ 

### 9900 FORTH assembler Rev 1.0 October 83 by HicrOProcessor Engineering Ltd, England, 0703-77�482

### condition.

e.g. ?EQ IF •••• ELSE •••• ENDIF

The IF clause will be executed if the equal status bit is true. Note that this leads to the construction of a JNE opcode i.e all the jump opcodes are the logical opposite of what is indicated by the condition shown before the IF. As the 9900 family does not have a complete set of arithmetic jump instructions ?LT and ?GT do not exist, but their complements do.

Condition flags

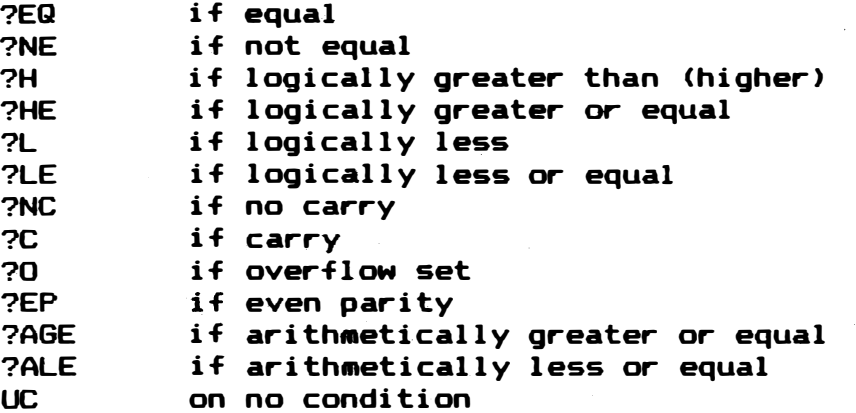

Structures

?xx IF ... ELSE ... ENDIF The IF clause is executed if the condition is true, otherwise the ELSE clause is executed.

BEGIN ... ?xx UNTIL The loop is executed until the given condition is true. Note that BEGIN ••• UC UNTIL gives a loop that never exits.

BEGIN ... AGAIN An indefinite loop

BEGIN ... ?xx WHILE ... REPEAT The loop is repeated while the stated condition is true.

Pseudo-ops

RT \$ NOOP compiles  $OB$  \*R  $B$  ==  $B$  \*R11 == RT compiles HERE, the location counter value compiles  $$ 2 + JMP == JMP $+2$, a no-op$ 

Using assembly language words

FORTH words should be defined as assembler words by using CODE and END-CODE instead of : and ;. Unlike semi-colon ( ; ), END-CODE does not compile a branch back to the FORTH interpreter. In Mi cro<sup>P</sup>roce<sup>s</sup>sor Engineering versions of FORTH, this branch is an indirect one through a register which contains the address of NEXT. Which register is used is given elsewhere in the manual.

> 3

### 9900 FORTH assembler Rev 1.0 October 83 by MicroProcessor Engineering Ltd, England, 0703-775482

Cross-compiler version of the assembler.

7,

 $\prod_{i=1}^{n}$ 

<sup>1</sup>  $\vert$ 

I'l

 $\begin{bmatrix} 1 & 1 \\ 1 & 1 \\ 1 & 1 \end{bmatrix}$ 

 $\sqrt{2}$ 

 $\begin{picture}(120,15) \put(0,0){\line(1,0){155}} \put(15,0){\line(1,0){155}} \put(15,0){\line(1,0){155}} \put(15,0){\line(1,0){155}} \put(15,0){\line(1,0){155}} \put(15,0){\line(1,0){155}} \put(15,0){\line(1,0){155}} \put(15,0){\line(1,0){155}} \put(15,0){\line(1,0){155}} \put(15,0){\line(1,0){155}} \put(15,0){\line(1,0){155}}$ 

'I  $\bigcup$ 

 $\sqrt{2}$ 

J

:J

Users of the version of this assembler for the Nautilus cross-compiler should be aware of some differences. The jump instructions support forward referencing, and the structuring words are not present. The structuring words will be added on a later release.

If you are using the cross-compiler on a host processor other than a 9900 be sure to use the phrase ASSEMBLER EVEN rather than just ASSEMBLER when starting a section of code without a dictionary header. This will force the dictionary pointer onto an even address before assembling any  $\epsilon$ ode - remember the error checking may be sparser than you like it.

4

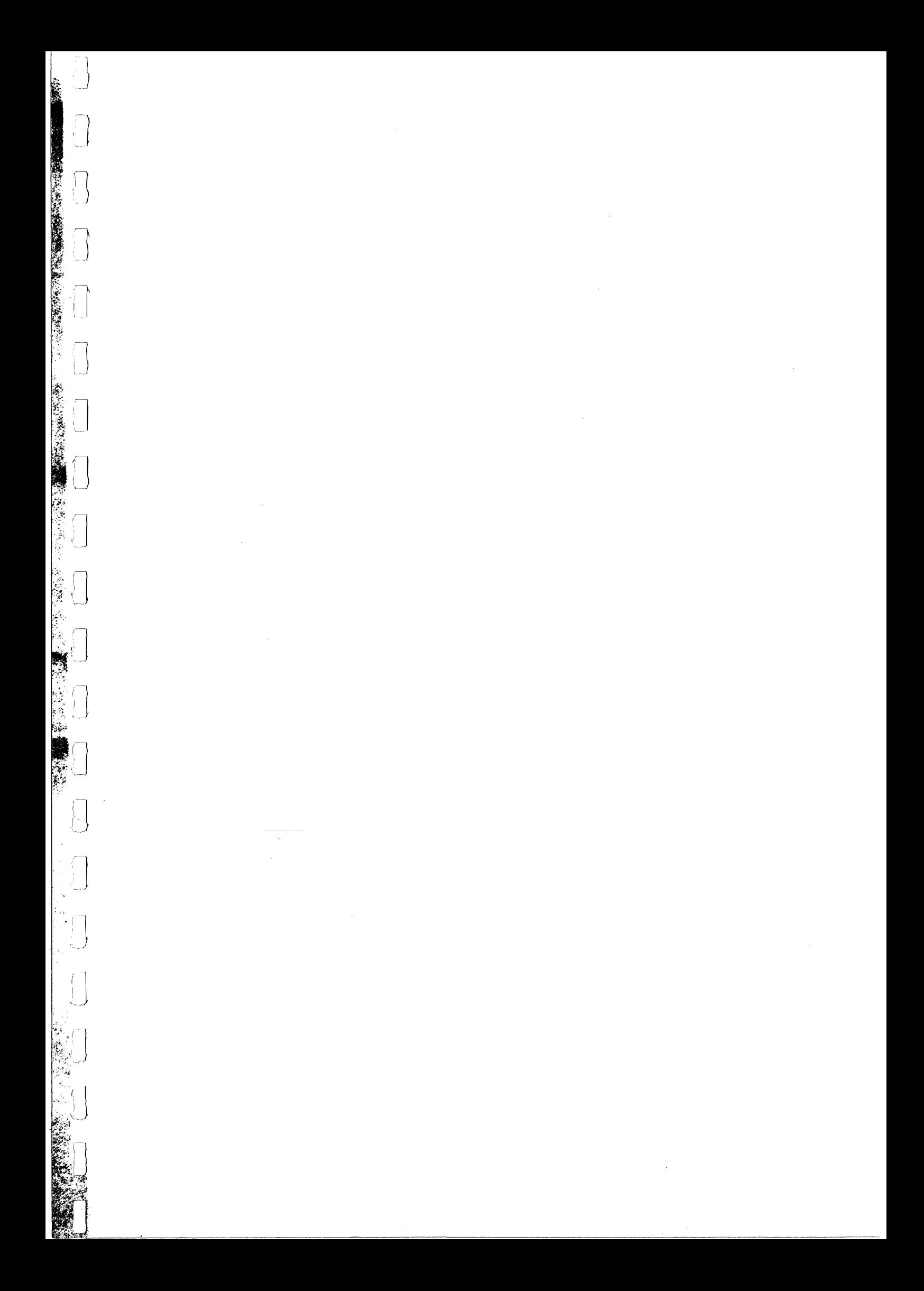

# 9900 FORTH User's Manual

Section

# Contents

User's guide

 $\mathbf I$ 

 $\subset \cap$ 

 $\sqrt{ }$ 

 $\begin{bmatrix} 1 & 0 \\ 0 & 1 \\ 0 & 0 \end{bmatrix}$ 

 $\begin{array}{c} \boxed{1} \end{array}$ 

 $\begin{array}{c} \hline \end{array}$ 

 $\left(\begin{matrix} 1 \\ 0 \\ 0 \end{matrix}\right)$ 

 $\begin{bmatrix} 1 \\ 1 \end{bmatrix}$ 

 $\begin{bmatrix} 1 \\ 1 \end{bmatrix}$ 

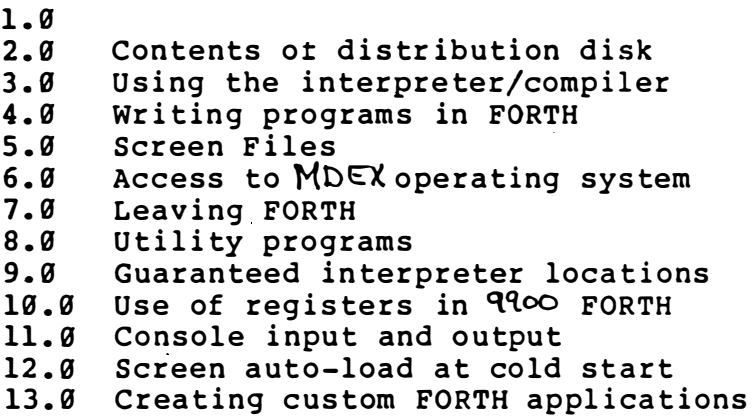

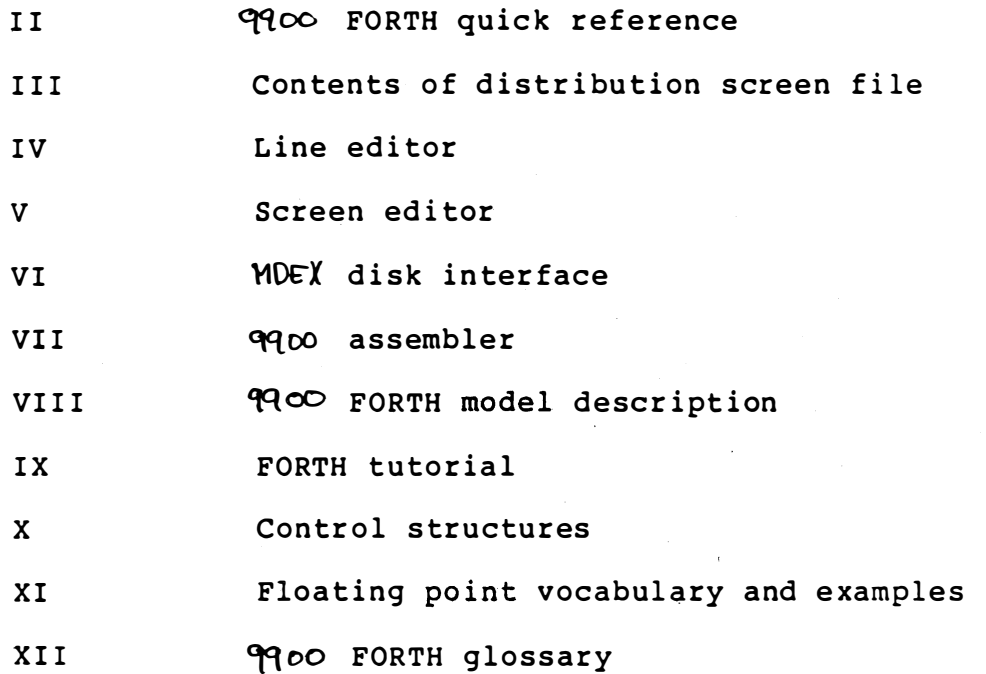

#### $2.0$ Distribution Diskette

9900 FORTH is distributed on 2 standard eight-inch, soft-sectored, single-density diskettes which contain the following files :

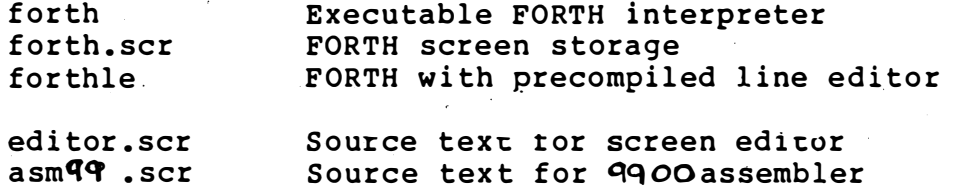

latest.doc

User notes \*

In addition, if the floating point option was purchased, your disks will contain some or all of the following files:

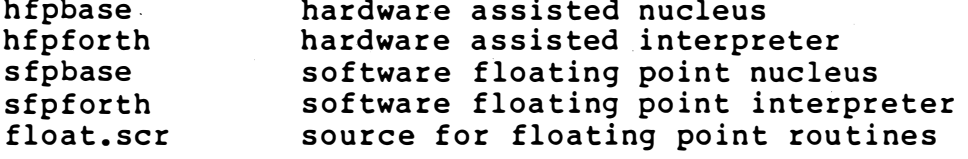

\* If present, this file contains additions or modifications that occurred too late to be included in printed documentation.

 $2.1$ Installation

 $\left(\begin{array}{c} 1 \\ 1 \end{array}\right)$ 

 $\begin{picture}(20,20) \put(0,0){\line(1,0){10}} \put(15,0){\line(1,0){10}} \put(15,0){\line(1,0){10}} \put(15,0){\line(1,0){10}} \put(15,0){\line(1,0){10}} \put(15,0){\line(1,0){10}} \put(15,0){\line(1,0){10}} \put(15,0){\line(1,0){10}} \put(15,0){\line(1,0){10}} \put(15,0){\line(1,0){10}} \put(15,0){\line(1,0){10}} \put(15,0){\line(1$ 

 $\begin{bmatrix} 1 \\ 1 \end{bmatrix}$ 

FORTH User's Guide I-2 (c) 1982 Laboratory Microsystems

### 3.0 Getting started with FORTH

. 1 )

 $\frac{1}{2}$ 

After booting up the MDEX operating system execute  $F$ ORTH

### • FORTH

The interpreter will load into memory, then print the identifying message (may vary from this example depending on type of system and amount of memory):

> qqoo FORTH version 2 (c) 1982 Laboratory Microsystems Executing under MDEX  $3.x$ Using file: a: forth.scr Dictionary space available: 6532 bytes

**OK** 

FORTH is now ready for use. In order to view the contents of the screen file, you can use the INDEX function to display the first line of each screen as follows:

### 1 50 INDEX <return>

You can also view an abbreviated screen index, formatted four across, by entering:

### OX <return>

To view a given screen of text, type the number of that screen followed by the word "LIST". For example, to read the memory MAP program which is stored in screen #1, you would type:

### 1 LIST <return>

To compile a given screen of text, type the number of that screen followed by the word "LOAD". For example, to compile the MAP program which is stored in screen #1, enter:

### 1 LOAD <retur n>

Now to invoke the function itself, type:

### MAP <return>

It is often convenient to enter a number of commands on the same line, which are processed from left to right by the interpreter. For example:

### 1 LIST 1 LOAD MAP <return>

FORTH User's Guide 1-3 (c) l�82 Laboratory Micr osys tems

#### $3.1$ Customizing the FORTH interpreter

The distribution FORTH file uses 12 kbytes of memory. Since MOEX occupies about 12 kbytes, you will need at least 32 kbytes of RAM in your system. FORTH does not automatically adjust its stacks and buffers to take advantage of additional memory when it is available. Youc an expand the FORTH runtime area up to a maximum of 48 kbytes (leaving )) kbytes for MDEX in a 69 kbyte system) or change the number of screen buffers by using the utility in screen #2.

Wait for the system identification message and "ok" prompt. Then enter:

### 2 LOAD REALLOCATE

You will be asked to enter the total size in kbytes of the memory available for use by FORTH, then the number of screens to be buffered. Remember that each screen buffer subtracts 1 kbyte from the amount of dictionary space. Entries should be in the form of a decimal number followed by a carriage return. The program will calculate the new addresses of the buffers and stacks, set all necessary system pointers, then a cold start will be executed and you will again see the system identification message. At this point you can rewrite the executable image and make the changes permanent simply by entering:

SAVE FORTH <return>

#### Floating point systems  $3.2$

Users who purchased the hardware or software floating point extensions receive an extra diskette containing the files xxxBASE will xxxFORTH, and FLOAT.SCR (where xxx=HFP for hardware assist and xxx=SFP for the full software version). xxxBASE is the assembled nucleus, containing the appropriate software or hardware floating point primitives. FLOAT.SCR contains the high level FORTH source code tables. and conversion **xxxFORTH** is the executable interpreter/compiler, it is created by loading the appropriate screens from FLOAT. SCR on top of xxxBASE.

xxxFORTH is complete in itself and is the only file you need to<br>transfer to your working disks. The xxxBASE and .SCR file are provided for users who wish to make basic changes in the way the floating point software functions.

If you purchased the hardware assisted floating point software alone,

FORTH User's Guide  $T - 4$ (c) 1982 Laboratory Microsystems you will need to modify the system variables AP-DATA and AP-CONTROL to match the port addresses of your AMD 9511 board. If you bought the software and S-100 board as a package from Laboratory Microsystems the port addresses are set up properly when shipped.

The floating point nucleus contains the necessary machine primitives as well as modifications to E, NUMBER, and DLITERAL for floating point number conversion and compilation. In all other respects the floating point runtime package is software compatible with the basic FORTH.COM load module.

#### $4.0$ Writing Programs in FORTH

package is actually a remarkably compact **The FORTH** runtime interpreter, compiler, and virtual memory management system. Any command or sequence of commands may be executed directly from the keyboard or from disk storage. Programs in FORTH are "compiled" from combinations of existing commands (represented by vocabulary "words"), new commands as defined by the user, and control structures such as IF... ELSE... THEN Or DO... LOOP. Usually new routines are developed interactively and incrementally at the console; the final version is saved on the disk where it may be invoked from the keyboard or by another program.

The beauty of FORTH lies in its extensibility and flexibility. **New** vocabulary words, functions, and even data types can be added to the<br>language at will in either "high-level" or machine code. Programs are built up in the same manner as people organize their thinking; by successively creating new functions in terms of previously defined functions, forming hierarchies of increasing levels of abstraction. Language components which are unnecessary for a particular application can be deleted from the runtime package by the sophisticated user to minimize memory requirements.

If your experience in programming has been restricted to such sequentially organized languages as BASIC or FORTRAN, you will<br>initially find both reading and writing programs in FORTH rather<br>obscure. On one hand, FORTH can be practically self-documenting: the language lends itself well to bottom-up design; names of functions may be freely chosen to describe what they do; and embedded comments may be lengthy since they do not effect the size of compiled code. On the other hand, the most efficient and elegant FORTH programs maintain most working variables on the stack, which makes reading (and debugging) the code a real mental exercise.

You may find it profitable to study the demonstration programs<br>supplied with **9900** FORTH as a guide to style. Read the glossary documentation and spend a few hours trying out each function and observing its effect on the stack. A number of useful manuals may be purchased from FORTH Interest Group (P. O. Box 1105, San Carlos, California, 94070) or from Mountain View Press (P. O. Box 4656,

> FORTH User's Guide I-5 (c) 1982 Laboratory Microsystems

Mountain View, California, 94040), The August 1980 issue of BYTE and the September 1981 and September 1982 issues of Dr. Dobb's Journal were completely devoted to FORTH tutorials and programs. Additional helpful articles may be found in the February 1982 issue of Dr. Dobb's Journal and the March 1982 issue of IEEE COMPUTER.

### 5.0 FORTH virtual memory

"�-I

 $\bigcup$ 

**i** <sup>I</sup>���; <sup>I</sup>  $\ddotsc$ 

(-1

 $\sqrt{2}$ 

'�j

 $\overline{\phantom{a}}$ 

iJ

 $\bigcup$ 

 $\begin{pmatrix} 1 & 1 \\ 1 & 1 \end{pmatrix}$  $\mathcal{L}$ 

 $\overline{\phantom{a}}$ 

The FORTH interpreter uses a standard  $M$ DEX disk file to store screens of text. The disk file and RAM buffer are treated together as a large virtual memory. Physical sectors are read in from the disk as needed into buffers that are allocated on a least-recently-used basis. The user program can mark a sector as changed with the UPDATE function, this forces the block to be rewritten to the disk before releasing the buffer. Disc I/O is performed via the standard MDEX random access functions, each successive eight blocks of the data file corresponds to one FORTH screen. If the interpreter requests a screen which has not been previously allocated, the driver initializes it to spaces and flags it for a forced disk write before passing it to the program.

The number of screens which can be stored in the disk file is usually limited by the size of the media. On an eight-inch single-density diskette, there is room for slightly more than 200 screens. On larger media such as "Winchester" disk drives, each screen file may contain up to a maximum of 4095 screens.

The screen data file supplied on the distribution diskette is named FORTH. SCR. This is the file that is opened by default if the FORTH interpreter is invoked by the simple command

### FORTH <return>

The user has the option of specifying other files for screen storage. This is done by giving the name of the desired file  $\,$  in  $\,$  the  $\,$  original  $\,$ command line. The screen storage file does NOT have to reside on the same drive as the interpreter. Format:

FORTH unit/filename.ext  $\langle$  return>

If the data file cannot be located, the interpreter will ask you whether you wish for a new file to be created, and will either establish the file and proceed or exit to MOEX depending on your response. It is suggested that you use the extension ".SCR" for all FORTH screen storage files, in order to locate-them-easily-on-a directory listing.

Example, to load the FORTH interpreter and use the file "MYFILE.SCR" on drive 2 for screen data storage, you would type:

### FORTH 2/MYFILE.SCR <return>

FORTH User's Guide 1-6 (c) 1982 Laboratory Microsystems

### 5.1 Changing Screen Files

The word USING allows you to change to a different screen file from the one specified in the original command line without leaving the FORTH interpreter/compiler. This word may only be used as an entry from the keyboard; it may not be compiled or executed while LOADing. If the drive assignment is not qiven, the "current" disk drive will be used. The extension is  $\sim$  |  $\sim$  |  $\sim$  USING's action is as<br>follows: all updated buffers are written to the disk and the current follows: all updated buffers are written to the disk and the current screen file is closed. If the specified screen file cannot be located a warning message is displayed and the previous screen file is reopened, otherwise a success message is displayed and all disk buffers are cleared.

Example (the user's entry is underlined):

USING EDITOR Current screen file: 1 editor

OK

': )

 $\left\lfloor \ \right\rfloor$  $\set{.}$ 

: 1<br>|<br>|  $\frac{1}{2}$ 

,J<br>A1

!j

i-l j

:' j

 $\bigcup$ 

..  $\bigcup$ 

U

!j

i

!<br>!<br>!

5 .2 Disk Transfer Errors

> FORTH User's Guide I-7 (c) 1982 Laboratory Microsystems

 $9.0$ Interpreter locations of interest to users

 $\frac{1}{1}$ 

 $\int_{\infty}$ 

 $\begin{bmatrix} 1 \\ 1 \\ 1 \end{bmatrix}$ 

 $\begin{pmatrix} 1 \\ 1 \\ 0 \end{pmatrix}$ 

 $\bigcap$ 

 $\begin{bmatrix} 1 \\ 1 \\ 1 \end{bmatrix}$ 

 $\begin{bmatrix} 1 \\ 1 \\ 1 \end{bmatrix}$ 

The FORTH interpreter locations listed below are "guaranteed". Their<br>significance will remain unchanged as new versions of 9900 FORTH are released, although their contents may vary.

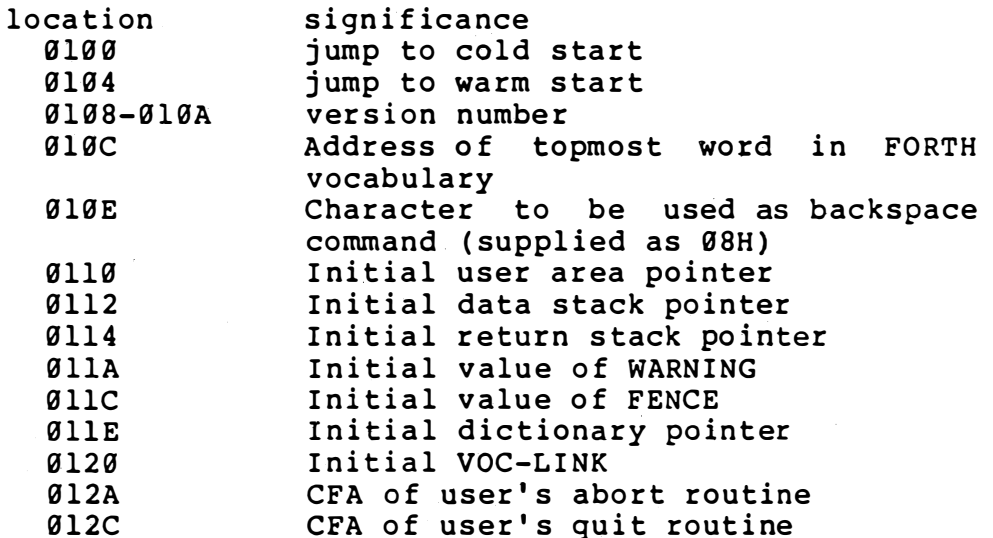

FORTH User's Guide I-11 (c) 1982 Laboratory Microsystems 10.0 Use of CPU registers in **FORTH** 

**IP** 

**RP** 

W

Reg preservation rules **FORTH** 

> q preserved across FORTH words  $\vec{a}$ preserved across FORTH words  $\mathbf{1}$ Sometimes output from NEXT. May be altered before JMP'ing to NEXT.

**SP**  $\boldsymbol{8}$ Should be used only as a data stack across FORTH words. May be used within FORTH words if restored before transferring to NEXT. Pointer to next 7

0, 1, 2, 3 temporary urage during calculation

11.0 Comments on Console Input and Output

### 11.1 Special Control Characters

The code control/H (08H) is treated as a cursor backspace command, and causes the sequence <BS SP BS> to be sent back to the terminal.

The backspace command is specified by the contents of word Ø10EH, and may be changed by the user to a more convenient key. For example, to change the backspace command character to 7FH, you would enter:

> DECIMAL 127 14 +ORIGIN ! ( resets the bootup literal )

SAVE FORTH <return> ( to create a new FORTH file)

The character control/C (^C) causes FORTH to immediately terminate execution and return control to MDEX via a "warm boot". In general, we advise that you avoid using this control code as a means of exit from FORTH, as the usual sequence of closing the disk screen file is bypassed and unpredictable amounts of data may be lost.

All other control codes (including  $x$ ,  $y$ , and  $s$ ) have no special significance under 9900 FORTH at present.

### 11.2 Selection of Output Device

The vocabulary words CONSOLE and PRINTER have been added to allow the user to select the primary output device during program execution.<br>They affect any characters transmitted directly or indirectly using<br>the function EMIT. For example, the following command line would print a triad starting with screen #3 on the line printer, then return control to the system console:

PRINTER 3 TRIAD CONSOLE <return>

### 11.3 Configuration of 9900 FORTH for your terminal

Cursor control functions for the demonstration programs are loaded from screen #46. When you purchase the FORTH system, these functions are set up for a Televideo 950 CRT, and must be modified for your terminal type. Program screens are supplied in the distribution file FORTH. SCR for a number of common CRT models. If your terminal appears in the list below, you can quickly customize the system as follows:

> A>FORTHLE (wait for system id and "OK", then type)

EDITOR nn 46 COPY FLUSH BYE <return>

Where "nn" is the appropriate screen number from the list below:

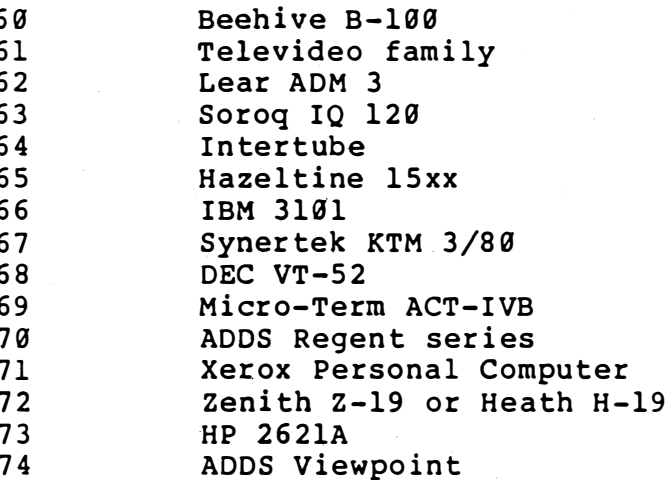

If your terminal does not appear in the table above, you may use the line editor to make the required changes, since it is not terminal dependent. Carefully read the line editor documentation, then enter the FORTH interpreter and follow the sequence below.

**A>FORTHLE** 

(wait for system id and "OK")

FORTH User's Guide I-13 (c) 1982 Laboratory Microsystems

 $\begin{picture}(220,20) \put(0,0){\line(1,0){155}} \put(15,0){\line(1,0){155}} \put(15,0){\line(1,0){155}} \put(15,0){\line(1,0){155}} \put(15,0){\line(1,0){155}} \put(15,0){\line(1,0){155}} \put(15,0){\line(1,0){155}} \put(15,0){\line(1,0){155}} \put(15,0){\line(1,0){155}} \put(15,0){\line(1,0){155}} \put(15,0){\line(1,0){155}}$  $\begin{bmatrix} 1 \\ 1 \end{bmatrix}$ 

EDITOR <return> 46 LIST <return>

TOP <return>

( select editor vocabulary ) ( display screen #46 and ) ( prepare to edit it ) ( move the cursor to start ) ( of first line of screen )

( now use the P function of ) (the editor to change the ) ( contents of desired lines )

- ... for example, to change line 4 so that the CLEARSCREEN function transmits an ASCII formfeed code, you enter:
- 4 P : CLEARSCREEN 12 EMIT ; <return>
- ... when all necessary lines have been changed, type:

**FLUSH BYE** 

The updated sectors are written to the disk and the interpreter exits. If things go awry during editing and you want to start over, you can use the COPY function to restore screen #46 from screen #61.

Similar changes will have to be made to screen #8 in the file EDITOR.SCR for the full screen editor to work correctly. The cursor control functions supplied in FORTH.SCR can be used as a model. See the separate documentation section for the screen editor.

### 12.0 Screen Auto-load

Z-80 FORTH has the capability of automatically loading a user defined<br>screen at cold start time. This facility may be used to immediately compile and start up an application program, thereby protecting the FORTH interpreter/compiler from access by the computer operator. The variable BOOT-SCREEN must be initialized to the desired screen number file created using the SAVE command. If the value and a new FORTH of BOOT-SCREEN is zero (as it is on the distribution disk), FORTH will skip past the screen load, print the system ID, and prepare to interpret from the keyboard in the usual manner.

After editing your startup commands into the screen file, you can test them by setting the value of BOOT-SCREEN to the screen number then executing COLD from the keyboard. When satisfied with the result, enter: SAVE filename <return> to create a new file with BOOT-SCREEN initialized to the startup screen number. For example, to that will load the contents of screen #16 at cold create a FORTH start time:

> (wait for system ID and "OK", then enter) A>FORTH

DECIMAL 16 BOOT-SCREEN ! <return>

FORTH User's Guide I-14 (c) 1982 Laboratory Microsystems

### SAVE FORTH <return>

 $\Box$ 

 $\bigcup$ 

 $\bigcup$ 

\ --

lJ

 $\cup$ 

lJ

�J

iJ

 $\Box$ L.

:]

 $\cup$ 

I]

 $\bigcup$ 

Q'- �:

### 13.0 Creating FORTH application programs

Two guaranteed locations are provided in the boot-up literals to help you creąte custom precompiled FORTH application programs. By storing the CFA of your main routine into the variable "UQUIT" at location 012Ch, FORTH is forced directly into your application program at startup and will not interpret from the keyboard. You can also place the CFA of a custom error handling routine into the location "UABORT" at 012Ah. For example, if the source text for your program can be compiled by LOADing screen #40, and the main control routine is named 'MY-PROGRAM', the following sequence would create a new file that executes your application automatically.

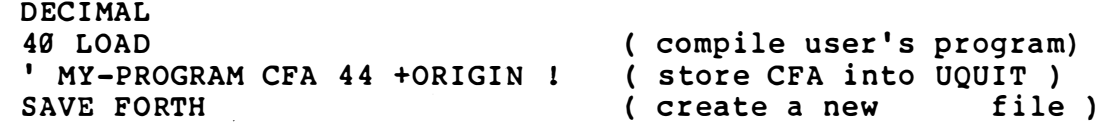

For another example, see screen #1 of the file EDITOR. SCR which uses this capability to create EDITOR

Please note that the 9900 FORTH file is proprietary software and is sold for use by a single purchaser. However, we wish to strongly encourage the further development of programming tools written in FORTH. If you wish to create and resell custom applications that contain  $9900$  FORTH as part of the run-time module, please contact us!

••

,

**International Contract Contract Contract Contract Contract Contract Contract Contract Contract Contract Contract Contract Contract Contract Contract Contract Contract Contract Contract Contract Contract Contract Contract** I  $\overline{\phantom{a}}$ I 'I

### FORTH Quick Reference

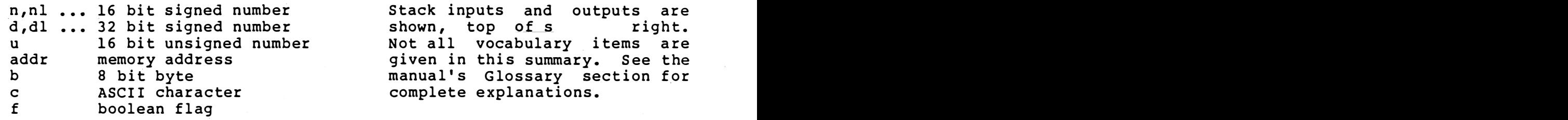

### STACK MANIPULATION

r'l

i:�)

:]

 $\bigcup$ 

IJ

 $\begin{matrix} \begin{matrix} \begin{matrix} 1 \\ 1 \end{matrix} \end{matrix} \end{matrix}$ 

 $\mathfrak{t}^{\pm}_{\mathfrak{l}}$ 

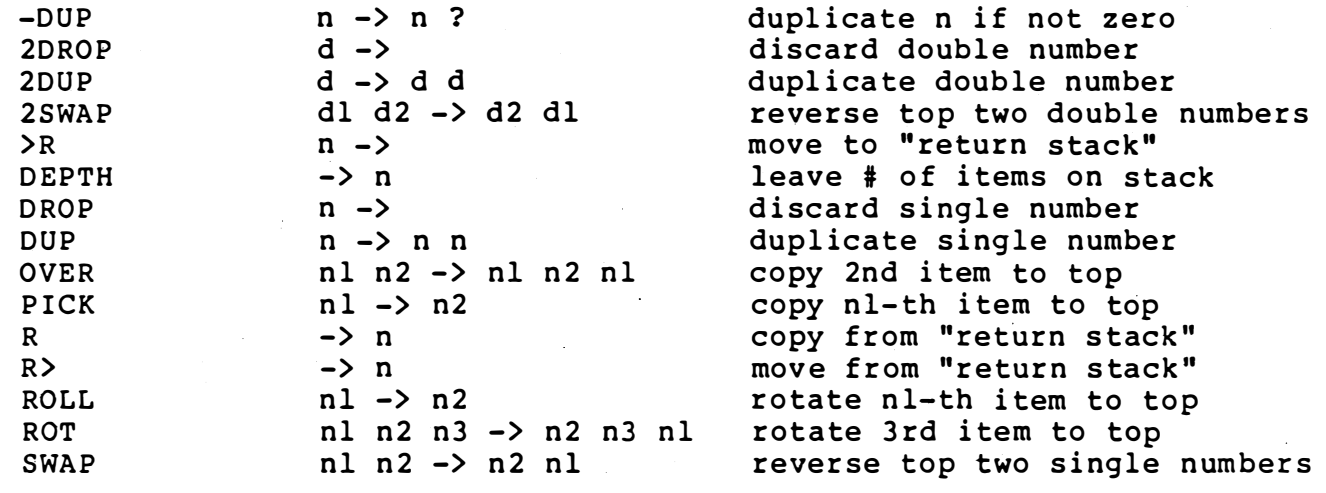

### NUMBER BASES

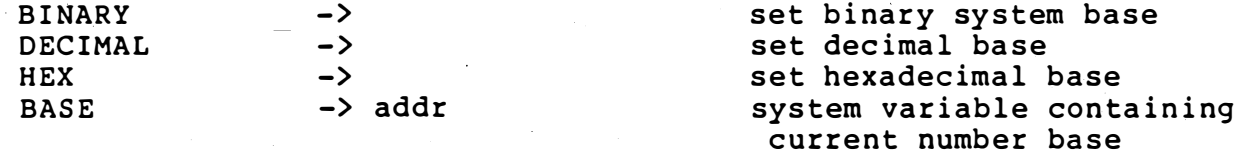

### ARITHMETIC AND LOGICAL

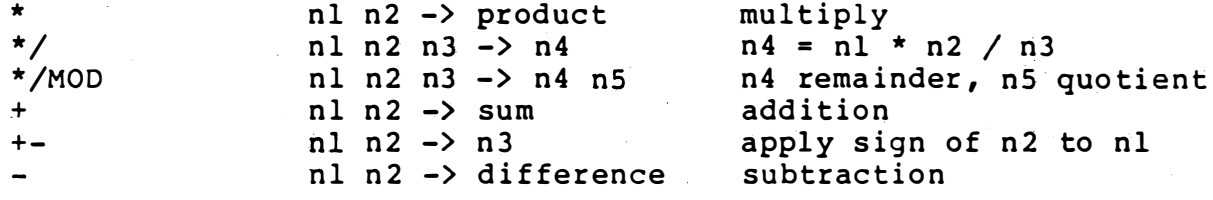

division  $\sqrt{2}$ nl n2 -> quotient  $nl$   $n2$   $n3$   $n4$ /MOD n3 remainder, n4 quotient increment by one  $nl \rightarrow n2$  $1+$ decrement by one  $nl \rightarrow n2$  $1$  $nl \rightarrow n2$  $2*$ signed multiply by two  $n1 \rightarrow n2$ <br>  $n1 \rightarrow n2$ <br>  $n1 \rightarrow n2$ <br>  $n \rightarrow absolute$  $2+$ increment by two  $2$ decrement by two  $2/$ signed divide by two **ABS** absolute value of single  $ul$  u2  $\rightarrow$  and AND bitwise logical and  $d1 d2 \rightarrow sum$ double precision add  $D+$ dl  $n \rightarrow d2$  $D+$ apply sign of n to dl dl d2 -> difference<br>
d -> absolute<br>
d -> -d<br>
nl n2 -> d  $D$ double precision subtract absolute value of double **DABS DMINUS** change sign  $M^{\star}$ double precision product d n1 -> n2 n3<br>
ud1 u2 -> u3 u4<br>
n1 n2 -> max<br>
n1 n2 -> min<br>
n -> -n<br>
n1 n2 -> min  $M/$ mixed magnitude divide M/MOD unsigned mixed divide **MAX** leave larger number leave smaller number MIN MINUS change sign leave remainder of nl/n2 **MOD** nl n2 -> mod  $ul$  u2  $\rightarrow$  or bitwise logical or **OR**  $S - D$  $n \rightarrow d$ sign extend to double addr b -><br>
ul u2 -> ud unsigned multiply<br>
udl ul -> urem uquot unsigned divide<br>
bitwise exclusive<br>
bitwise exclusive TOGGLE complement addr by b  $\mathbf{U}^{\star}$  $U/$ bitwise exclusive or XOR COMPARISON  $n \rightarrow f$ <br> $n \rightarrow f$  $0<$ true if n < zero true if n = zero  $\mathcal{G} =$  $n \rightarrow f$ true if n > zero  $\emptyset$ nl n2 -> f<br>nl n2 -> f<br>nl n2 -> f<br>nl n2 -> f true if nl < n2  $\langle$ true if  $n1 = n2$  $=$ true if  $nl > n2$  $\sum$ true if dl < d2 dl d2  $\rightarrow$  f D< based on the set of the set of the set of the set of the set of the set of the set of the set of the set of the set of the set of the set of the set of the set of the set of the set of the set of the set of the set of t true if  $d1 = d2$  $D =$ dl d2  $\rightarrow$  f dl d2  $\rightarrow$  f true if dl > d2  $D$ ul u2  $\rightarrow$  f true if ul < u2 U< MEMORY store single at addr<br>add n to word at address<br>offset free  $\mathbf{1}$  $n$  addr  $\rightarrow$  $+1$ n addr -> n -> addr offset from origin +ORIGIN store word into dictionary  $n \rightarrow$  $\frac{1}{2}$  $d$  addr  $\rightarrow$ store double at addr

FORTH Quick Reference II-2 (c) 1982 Laboratory Microsystems

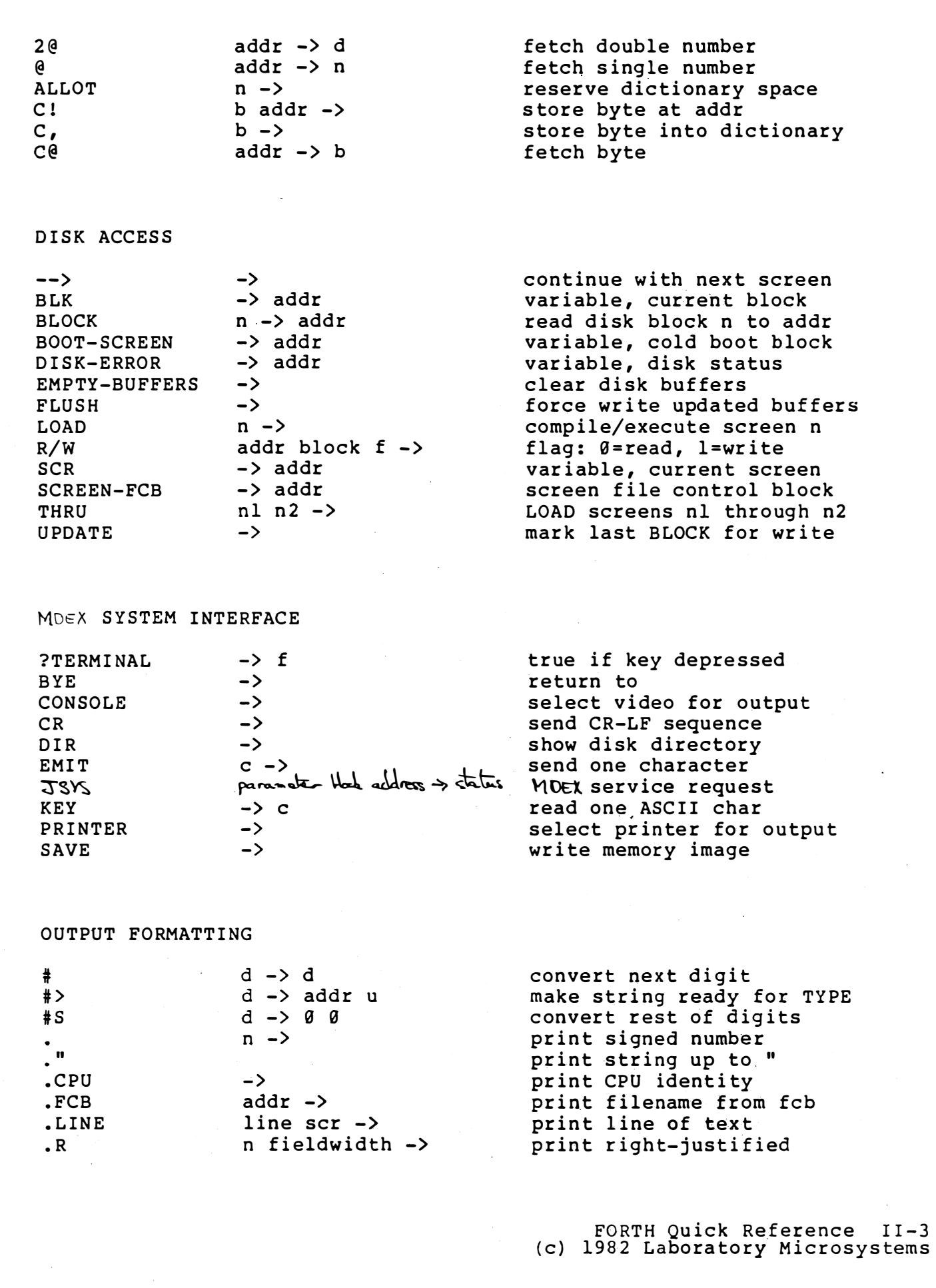

 $\mathcal{O}(\mathcal{E})$ 

 $\frac{1}{2} \sum_{i=1}^{n} \frac{1}{2} \sum_{j=1}^{n} \frac{1}{2} \sum_{j=1}^{n} \frac{1}{2} \sum_{j=1}^{n} \frac{1}{2} \sum_{j=1}^{n} \frac{1}{2} \sum_{j=1}^{n} \frac{1}{2} \sum_{j=1}^{n} \frac{1}{2} \sum_{j=1}^{n} \frac{1}{2} \sum_{j=1}^{n} \frac{1}{2} \sum_{j=1}^{n} \frac{1}{2} \sum_{j=1}^{n} \frac{1}{2} \sum_{j=1}^{n} \frac{1}{2} \sum_{j=1}^{n$ 

 $\frac{1}{\sqrt{2}}$ 

 $\frac{1}{2}$ 

 $\int$ 

 $\sqrt{2}$ 

 $\begin{bmatrix} 1 & 1 \\ 1 & 1 \end{bmatrix}$ 

 $\begin{picture}(22,20) \put(0,0){\line(1,0){10}} \put(15,0){\line(1,0){10}} \put(15,0){\line(1,0){10}} \put(15,0){\line(1,0){10}} \put(15,0){\line(1,0){10}} \put(15,0){\line(1,0){10}} \put(15,0){\line(1,0){10}} \put(15,0){\line(1,0){10}} \put(15,0){\line(1,0){10}} \put(15,0){\line(1,0){10}} \put(15,0){\line(1,0){10}} \put(15,0){\line(1$ 

 $\begin{bmatrix} 1 \\ 1 \end{bmatrix}$ 

 $\begin{bmatrix} 1 \\ 1 \end{bmatrix}$ 

 $\sqrt{2}$ 

 $\begin{bmatrix} \phantom{-} \\ \phantom{-} \end{bmatrix}$ 

 $\begin{picture}(20,20) \put(0,0){\line(0,1){10}} \put(15,0){\line(0,1){10}} \put(15,0){\line(0,1){10}} \put(15,0){\line(0,1){10}} \put(15,0){\line(0,1){10}} \put(15,0){\line(0,1){10}} \put(15,0){\line(0,1){10}} \put(15,0){\line(0,1){10}} \put(15,0){\line(0,1){10}} \put(15,0){\line(0,1){10}} \put(15,0){\line(0,1){10}} \put(15,0){\line(0$ 

 $\begin{array}{c} \hline \end{array}$ 

 $\begin{bmatrix} 1 \\ 1 \end{bmatrix}$ 

 $\begin{picture}(20,20) \put(0,0){\line(1,0){10}} \put(15,0){\line(1,0){10}} \put(15,0){\line(1,0){10}} \put(15,0){\line(1,0){10}} \put(15,0){\line(1,0){10}} \put(15,0){\line(1,0){10}} \put(15,0){\line(1,0){10}} \put(15,0){\line(1,0){10}} \put(15,0){\line(1,0){10}} \put(15,0){\line(1,0){10}} \put(15,0){\line(1,0){10}} \put(15,0){\line(1$ 

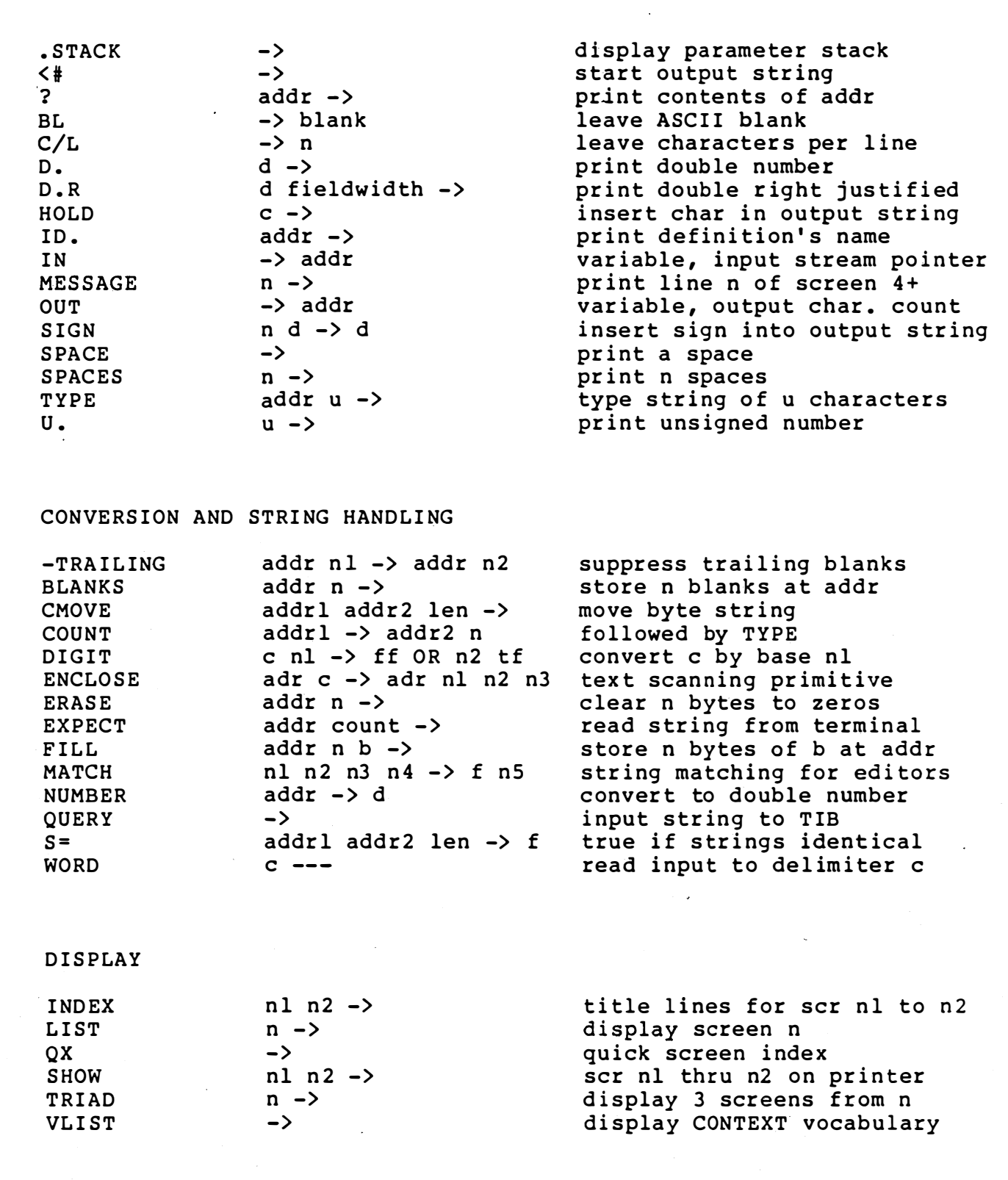

 $\ddot{\phantom{a}}$ 

 $\ddot{\phantom{0}}$ 

 $\langle \rangle$ 

 $\begin{bmatrix} 1 \\ 1 \end{bmatrix}$ 

 $\begin{bmatrix} 1 & 1 \\ 1 & 1 \end{bmatrix}$ 

 $\begin{bmatrix} 1 \\ 1 \end{bmatrix}$ 

 $\sqrt{\frac{1}{2}}$ 

 $\begin{array}{c} \hline \end{array}$ 

 $\begin{tabular}{|c|c|} \hline \quad \quad & \quad \quad & \quad \quad \\ \hline \quad \quad & \quad \quad & \quad \quad \\ \hline \quad \quad & \quad \quad & \quad \quad \\ \hline \end{tabular}$ 

 $\begin{bmatrix} \phantom{-} \\ \phantom{-} \end{bmatrix}$ 

 $\int$ 

 $\begin{bmatrix} 1 \\ 1 \end{bmatrix}$ 

FORTH Quick Reference II-4<br>(c) 1982 Laboratory Microsystems

Contents of file FORTH.SCR on FORTH distribution disk -------------------------------------------------------

 $Screen(s)$ 

Contents

System identification and credits.

 $\mathbf 1$ 

 $\overline{2}$ 

6

 $\overline{7}$ 

8

α

Memory allocation map display. To compile type:  $\mathbf{1}$ LOAD <return>. Then to view memory addresses of system buffers and stacks type: MAP <return>.

FORTH system memory allocation program. Allows you to modify the dictionary size and number of disk buffers. To compile enter: 2 LOAD <return>. To run the program enter: REALLOCATE <return>. After you see the system ID again, enter: SAVE FORTH <return> to write out the executable image to the disk and make the changes permanent.

 $4 - 5$ Reserved for Interpreter/Compiler error messages.

Reserved for Assembler error messages.

Reserved for Data Base Management error messages.

1-dimensional and 2-dimensional Integer array definitions. During compilation, "n ARRAY xxx" creates an array of n words named xxx, and initializes it to zeros. During execution, "n xxx" leaves the indexed address into the array on the top of the<br>stack. During compilation, "x y 2ARRAY xxx" creates<br>an array with dimensions x by y named xxx and initializes it to zeros. During execution, "x y xxx" indexed address into the array for returns an coordinates (x,y). For example, "4 10 xxx @" would fetch the contents of coordinate (4,10) in array xxx. See also multi-dimensional array definition in screens  $57 - 59.$ 

Random Number Generator, by J. E. Rickenbacker. In order to compile the random function type: 9 LOAD <return>. Then any number followed by the word RANDOM will return a random value between zero and that number. For example, 50 RANDOM will return a value between Ø and 49. A short program to test this

> Distribution File FORTH.SCR III-1 (c) 1982 Laboratory Microsystems

 $\overline{9}$ 

### fig-FORTH Portable Line Editor

 $\begin{bmatrix} 1 & 1 \\ 1 & 1 \end{bmatrix}$ 

']

 $\bigcap_{i=1}^n A_i$  $\perp$  .

 $\bigcup$ 

 $\Box$ 

 $\int$ 

 $\lfloor$ 

i]

The Editor supplied with  $qq\infty$  FORTH has been adapted from the portable Editor written by W. Ragsdale and placed in the public domain through FORTH Interest Group.

In screen-oriented commands such as COPY or LIST, 'n' refers to a screen number. In line oriented commands such as  $T$  or  $D$ , 'n' is a line number 0-15. 'Text' indicates a string of arbitrary length, with or without embedded blanks, terminated by a carriage return. 'PAD' refers to a buffer which holds a single line of text, it serves as a work area from which data may be copied to or from desired locations in the current editing screen. Each command must end with a carriage return, when it is successfully executed the system replies 'OK'.

Note that after loading the Editor, the current screen and current cursor position are undefined until a LIST and then a TOP command are executed.

Command Explanation<br>-----------

-------

10 LOAD Load and compile Editor commands from Forth screen file.

ED I TOR Select Editor vocabulary and make commands available for use.

FORTH Leave Editor vocabulary and return to normal Forth vocabulary .

n LIST Display screen 'n' and select it for future editing.

L Display currently selected program screen and location of cursor.

TOP Home cursor to upper left corner of screen.

<sup>n</sup>CLEAR Clear screen 'n' to blanks.

nl n2 COpy Copy the contents of screen 'nl' to screen 'n2'. The contents of screen 'nl' are unchanged, the previous contents of screen 'n2' are lost.

n T Display the contents of line 'n' of the current screen, also leave a copy of the line in PAD. The cursor is left at the start of the selected line.

n H Copy the contents of line 'n' to PAD, leave the line unchanged .

> FORTH Line Editor IV-1 (c) 1982 Laboratory Microsystems

n E Erase the contents of line 'n'.

i!J

I]

)]\_: :� �

 $\begin{bmatrix} 1 \\ -1 \end{bmatrix}$ 

o

 $\cup$ 

U

 $\bigcup$ :

N

 $\overline{\phantom{a}}$ l. -�

IJ

 $\Box$ 

:j

'1

- n D Delete the contents of line 'n', all higher numbered lines are 'rolled up' one line. The contents of line 15 are duplicated. In addition, the text of the line that was deleted is saved in PAD.
	- n S Spread the text of the current screen, making line 'n' blank, and rolling down the remainder of the screen by one line. The previous contents of line 15 are lost.
	- n R Replace the contents of line 'n' with the text in PAD.
- n P text Replace the contents of line 'n' with the following tex t.
- n I Insert the text at PAD onto line 'n', all-higher numbered lines are rolled down by one line, the previous contents of line 15 are lost.
- n M Move the cursor across the number of characters given by the signed amount 'n'. A negative number moves the cursor left, a positive number moves it to the right.
- B Back up the cursor by the text in PAD .
- F te xt Find the next occurrence of the given text, types the line on which the text was found. Sets the cursor at the end of the matching text, and leaves a copy of the matched text in PAD. The search begins at the current cursor position and continues until a match is found or the end of the screen is encountered. If there is no match, an error message is issued and the cursor is left at the start of the screen.
	- Find the next match of the current contents of PAD. Otherwise works like the F command. Can be used in conjunction with the F command to successively search for the same word or phrase.
- X text Find and delete the following text, search is limited to the current line. Leaves the cursor at the point of deletion. The right end of the line is blank filled.
- C text Spread the current line at the cursor and copy in the following text. Characters that spill off the right end of the line are lost. The cursor is left at the end of the inserted text.

TILL text Deletes contents of the current line up to including the specified text. and

FLUSH Write all updated blocks to disk.

> FORTH Line Editor IV-2 (c) 1982 Laboratory Microsystems

### Mini Screen Editor ----------------

The Mini Screen Editor supplied with Z-80 FORTH is derived from a simple example published in Forth Dimensions, Vol. II, No. 3, page 83. A full screen editor is supplied in the file EDITOR. SCR and is described in a separate documentation section.

The source text for the mini screen editor is supplied in screens #20 to #22. Also loaded during compilation are cursor control functions from screen #46 and the case control statement in screen #52. As supplied on the distribution disk, the cursor functions are configured for a Televideo 950 CRT. In order to use the editor, you will need to modify the routines CLEARSCREEN (clear screen and home cursor), GOTOXY (move cursor to address  $x, y$ ), and CLREOS (clear screen from current cursor position to end).

The editor's cursor movement keyboard commands are defined by constants in screen #20, and may be readily modified to make them more convenient on your terminal.

C omma nd --------

!]

 $\Box$ 

 $\bigcup$ 

 $\Box$ 

 $\Box$ 

iJ

 $\blacksquare$ Ij Explanation

20 LOAD

Load and compile mini screen editor from Forth storage file.

n ED IT

Read screen 'n' and make it available for editing. When your cursor control functions are properly set up, you will observe the following sequence of events: - screen is cleared and cursor jumps to home position.

- title 'Screen # n ' is printed in upper left corner.
- current contents of screen are displayed, with line numbers 0-15 at left.
- cursor jumps to line 18 and four lines giving the keyboard commands a<del>re dis</del>played.
- cursor is placed at the first character on the first line of screen contents.

You may now freely move the cursor throughout the screen using the commands given below, modifying and entering new text as desired. The display always shows the exact updated contents of the text block.

<ESC)

Pushing the Escape key causes the editor to exit. The cursor will jump to line 18, the screen is cleared from line 18 to end, and the message 'OK' is displayed. Be sure to use the command 'FLUSH' to ensure that your edited text is written to the disk.

< RETURN)

The Carriage Return key (New Line key on some terminals) causes the cursor to jump from its current position to the start of the next text line. The

> FORTH Mini Screen Editor Va-1 (c) 1982 Laboratory Microsystems

contents of the screen are unchanged .

 $<$ Ctl/R> Control/R (<sup>^</sup>R) causes the cursor to move to the right one position. If the cursor is at the end of a line, it will be moved to the beginning of the next line. The contents of the screen are unchanged.

il

 $\Box$ 

 $\bigcup$ 

 $\bigcup$ 

fJ.,  $\infty$  .

 $\cup$ 

o

 $\begin{array}{c} \hline \end{array}$ 

IJ

 $\Box$ 

C}'

 $\Box$ 

 $\Box$ 

 $\Box$ 

- $\langle$ Ctl/L> Control/L ( $L$ ) causes the cursor to move to the left one position. If the cursor is at the start of a line, it will be moved to the end of the previous line. The contents of the screen are unchanged.
- $\langle$ Ctl/D $\rangle$ Control/D (^D) moves the cursor down one line. If the cursor is already within the last text line, be moved to the end of the line. The contents screen are unchanged . it will of the
- $<$ Ctl/U> Control/U  $(^{\circ}$ U) moves the cursor up one line. If the cursor is already within the first text line, it will be moved to the left end of the line. The contents of the screen are unchanged .
- $\langle$ Ctl/E $>$ Control/E  $(^{\circ}E)$  sets the entire text area to blanks, and leaves the cursor at the beginning of the first line.
- <DEL > The delete key backs up the cursor (same effect as  $Ctl/L$ ).
- $\langle$ Ctl/I> Control/I  $(1)$  functions as a horizontal tab. each depression of this key, the cursor will  $\,$  jump  $\,$  to  $\,$ the right 8 spaces. If the cursor is already at the end of a line, it will be moved to the beginning of the next line. For

FORTH Mini Screen Editor Va-2 (c) 1982 Laboratory Microsystems

. . . '

### FORTH Full Screen Editor

The file EDITOR.SCR contains the source text for a powerful high level FORTH screen based editor. This editor is compatible with **FORTH** version 2.xx. The program is terminal dependent for the CLEARSCREEN and GOTOXY functions in screen #8 of the source listing, which must be modified appropriately for your CRT.

The capabilities of this screen editor include:

- \* full visual editing with up to date screen contents displayed at all times
- \* independent command and edit modes
- \* single and multiple screen copy utilities
- \* screen file and disk directories
- \* character insert
- \* character delete
- \* word delete
- \* line insert
- \* line delete
- \* line erase
- \* separate "line stack" for temporary storage of text
- \* screen erase
- \* forward and back tabbing to tab stops or words, user may set tab stop width
- \* string search and replace
- \* cursor movement in any direction
- \* print menu of available control codes
- \* go to next screen or previous screen
- \* while editing a screen, all changes may be discarded at any time and original contents of screen restored

### FORTH Full Screen Editor Vb-1 (c) 1982 Laboratory Microsystems

Screen #8 of the full screen editor source text contains the functions CLEARSCREEN and GOTOXY. When you receive the disk these are set up for a Televideo 950 terminal. These functions are terminal dependent and must be modified for your particular CRT model.

**CLEARSCREEN** 

 $\frac{1}{2}$ 

 $\begin{bmatrix} 1 \\ 1 \\ 1 \end{bmatrix}$ 

 $\begin{bmatrix} 1 \\ 1 \end{bmatrix}$ 

i I  $\overline{1}$ 

 $\bigcup$ 

 $\begin{bmatrix} 1 \\ 1 \end{bmatrix}$ I. J

 $\prod$ 

Stack effect:  $\theta \rightarrow$ Clears the terminal screen l eaves the cursor in the home position (upper left corner screen). On some models of CRT this a nd of requires two separate escape sequences. In addition, some terminals require enough time to complete this function that several rubouts must be sent after the escape sequence to prevent text characters being transmitted before the terminal is ready.

GOTOXY

Stack effect:  $2 \rightarrow 0$ Calling sequence: x y GOTOXY Leaves the cursor in the position on the screen defined by the x (column) and y (row) coordinate on the stack.  $(x, y) = (0, 0)$  is assumed to be the upper left corner of the screen. X must be in the range  $0-79$ ,  $y$  in the range  $0-23$ .

The file FORTHLE.COM on the disk is FORTH with a built-in fig-FORTH<br>line editor. Use this editor to modify the terminal dependent Use this editor to modify the terminal dependent functions in screen #8 for your terminal. Detailed instructions for the line editor are in the FORTH user's manual. Of course, you would initiate this process by typing:

FORTHLE EDITOR.SCR <return>

(after system ID and "OK", type: )

EDITOR <return>
(selects the editor vocabulary)

proceed using the "P" function of the line editor to modify the CLEARSCREEN and GOTOXY definitions. Be sure to type FLUSH and BYE when finished to force your changes out to the disk file.

After modifying the terminal dependent functions appropriately, you can create a customized screen editor by typing:

FORTH EDITOR.SCR <return>

 $3$  LOAD

FORTH Full Screen Editor Vb-2 (c) 1982 Laboratory Microsystems Wait... loading screen editor

.LINE isn't unique

Screen editor compilation completed. 12177 bytes left in dictionary.  $\circ$  k:

SAVE EDITOR

You can now transfer the file EDITOR onto all of your FORTH working disks. You will have no further need for the files FORTHLE, EDITBASE, and EDITOR.SCR unless you change to a different type of CRT terminal or you wish to make basic changes in the operation of the screen editor program.

If the compilation process aborts, you may have made an error in editing the terminal dependent screen. The most common error made by the new user is the omission of either a semicolon ";" or a forward  $arrow "--"$ .

Using the screen editor: --------------------------------

First you must invoke the EDITOR load module, specifying the target screen file name in the command line. If no screen file is specified, it will default to the file FORTH.SCR. Example:

EDITOR FLOAT.SCR <return>

After the Editor locates and opens the screen file, it enters command mode and waits for input from the keyboard. In either command mode or edit mode, you can type control/V ( $\tilde{v}$ ) at any time to display the list of available command or control keys.

Control codes for the edit mode are defined by constants in screens #30-32 of the source code listing. The user can change these at will to make them more convenient for his terminal. The function code menu automatically references the constants for its display so in most cases the menu module program code will not need to be modified. The list below gives the command codes as they are defined in this source listing.

> FORTH Full Screen Editor Vb-3 (c) 1982 Laboratory Microsystems

 $\begin{picture}(20,20) \put(0,0){\line(1,0){155}} \put(15,0){\line(1,0){155}} \put(15,0){\line(1,0){155}} \put(15,0){\line(1,0){155}} \put(15,0){\line(1,0){155}} \put(15,0){\line(1,0){155}} \put(15,0){\line(1,0){155}} \put(15,0){\line(1,0){155}} \put(15,0){\line(1,0){155}} \put(15,0){\line(1,0){155}} \put(15,0){\line(1,0){155}} \$  $\begin{bmatrix} \phantom{-} \\ \phantom{-} \end{bmatrix}$ 

### Command Mode Control Codes

Copy a single screen of text within the file. The user is prompted for the source and destination screen number. Display directory for selected disk drive. Begin editing. The user is prompted for the number of the first screen to be edited. Display index to current screen file.

> Move a set of screens within the current file. The user is prompted for the number of the first source screen, the last source screen, and the first destination screen. Depending on the direction of transfer, the routine begins at the appropriate end of the screen range so that when screen numbers overlap no data will be destroyed.

Set width of tab stops.

Change screen files. All updated buffers are written to the disk. The user is prompted for the drive assignment and the name of the new screen file. If the new file cannot be located, the previous screen file is reopened.

Leave the screen editor, enter interpretive move. This can be used to compile and test program text that is being edited. no rma l FORTH

**ESC** 

]<br>æ.  $\widehat{\mathcal{C}}$  .

U'

 $\frac{1}{2}$ 

C

 $\mathbf{D}$ 

E

I

M

T

u

x

rl

 $\cup$ 

 $\Box$ 

 $\overline{\phantom{0}}$ 

!J

 $\bigcup_{i=1}^n$ 

U

**w.**  $\bullet$ 

U

 $\frac{1}{2}$ 

Write all updated buffers to disk, close the screen file, and return control to  $MDEX$ 

When a screen number is requested in command mode, you must enter a decimal number (any number of digits) followed by a carriage return. You may use the usual FORTH backspace code to delete incorrect digits.

> FORTH Full Screen Editor Vb-4 (c) 1982 Laboratory Microsystems

### Edit Mode Control Codes

[ cursor commands]

 $\frac{1}{\mathcal{P}_1}$  $\tilde{\epsilon}$ 

J

 $\Box$ 

i]

I l

 $\bigcup$ 

;]

- Move cursor left. If cursor is already at beginning of a line, move it to the end of the previous line. Contents of screen are unchanged.
- $\mathbf{R}$ Move cursor right. If cursor is already at the end of a line, move it to the start of the next line. Contents of screen are unchanged.
	- Move cursor up. If cursor is already in the top line of the screen, move it to the left margin. Contents of screen are unchanged.
- $\mathsf{D}$ Move cursor down. If cursor is already in the bottom line of the screen, move it to the right margin. Contents of screen are unchanged.
- $\mathbf{H}^{\bullet}$ Move cursor to home position (upper left corner of editing area). Contents of screen are unchanged.
- CR Move cursor to beginning of next line. If cursor is already in the last line, move it to the right margin.
	- Move cursor right to next tab position. If cursor is already in the last tab position of the current line, move it to the beginning of the next line. Contents of screen are unchanged .
- $\overline{O}$

 $\mathbf{r}$ 

 $\gamma$ 

 $\mathbf{L}$ 

Move cursor left to next tab position. If cursor is already at the left margin, move it to the last tab position of the previous line. Contents of screen are unchang ed .

[ word comma nds]

 $\mathbf{I}$ 

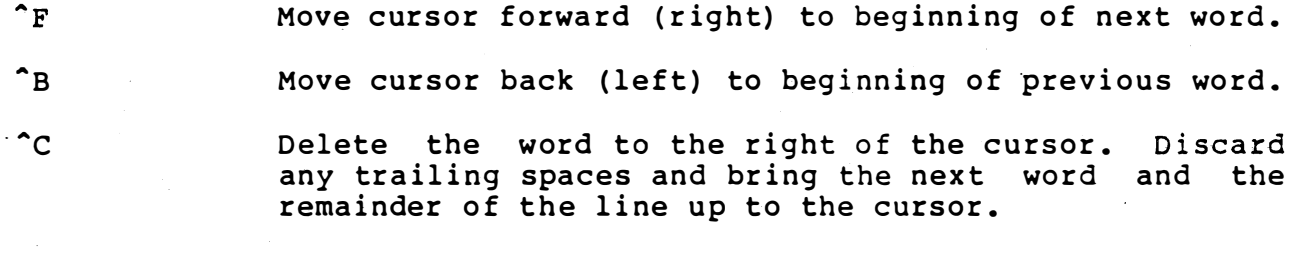

[line commands]

 $\mathbf{r}$ 

Erase current line (the line containing the cursor).

PORTH Full Screen Editor Vb-5 (c) 1982 Laboratory Microsystems

Delete current line (the line containing the cursor), moving all subsequent text lines up one position and making line 15 blank.

Insert a blank line at the cursor, moving all lines down, contents of previous line 15 are lost.

Copy current line (i.e. the line containing the cursor) to separate holding area. Once 'Y has been used, the contents of the extra line buffer are displayed at the bottom of the screen between a pair of braces: { ..... }. The contents of the screen are unchanged .

Get contents of extra line buffer to current line (the line containing the cursor). The contents of the extra line buffer are unchanged, the previous contents of the current line are lost.

### [character commands]

 $\hat{G}$ 

^A

^o

 $\mathbf{r}$ 

^ጥ

 $\hat{\phantom{a}}$ s

 $\mathbf{K}$ 

×.  $\mathfrak{p}$  :  $\mathcal{L}$ 

 $\Box$ 

Delete the character under the cursor, moving the rest of the line left. Other lines are not affected.

DEL Delete the character to the left of the cursor, moving the cursor and the remainder of the line to the left. Other lines are not affected.

> Insert a space at the cursor, moving the rest of the current line to the right. Characters shifted off the right end of the line are lost. Other lines are not affected.

Enter insert mode. All subsequent characters are inserted at the current cursor position and the rest of the line is moved to the right. Characters shifted off the right end of the line are lost. Insert mode terminates on a carriage return or any control code.

> FORTH Full Screen Editor Vb-6 (c) 1982 Laboratory Microsystems

> > ---- -------------

[screen commands]

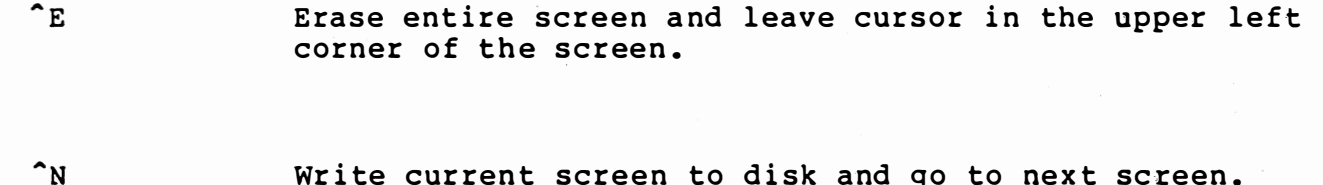

- Write current screen to disk and go to next screen.
- $\mathbf{P}$ Write current screen to disk and go to previous screen.
- $\sim$ w Force the current screen contents to be written to disk, then return for further editing.
- $\mathbf{z}$ Discard all changes and restore screen as it was before any editing.

[miscellaneous commands]

 $\mathbf{v}$ 

**Contract of the Action** 

 $\begin{bmatrix} \phantom{-} \\ \phantom{-} \end{bmatrix}$ 

 $\begin{bmatrix} 1 \\ 1 \\ 1 \end{bmatrix}$ 

 $\int$ 

 $\begin{picture}(220,20) \put(0,0){\line(1,0){10}} \put(15,0){\line(1,0){10}} \put(15,0){\line(1,0){10}} \put(15,0){\line(1,0){10}} \put(15,0){\line(1,0){10}} \put(15,0){\line(1,0){10}} \put(15,0){\line(1,0){10}} \put(15,0){\line(1,0){10}} \put(15,0){\line(1,0){10}} \put(15,0){\line(1,0){10}} \put(15,0){\line(1,0){10}} \put(15,0){\line($ 

 $\begin{picture}(220,20) \put(0,0){\line(1,0){155}} \put(15,0){\line(1,0){155}} \put(15,0){\line(1,0){155}} \put(15,0){\line(1,0){155}} \put(15,0){\line(1,0){155}} \put(15,0){\line(1,0){155}} \put(15,0){\line(1,0){155}} \put(15,0){\line(1,0){155}} \put(15,0){\line(1,0){155}} \put(15,0){\line(1,0){155}} \put(15,0){\line(1,0){155}}$ 

 $\begin{bmatrix} 1 \\ 1 \end{bmatrix}$ 

 $\begin{bmatrix} 1 \\ 1 \end{bmatrix}$ 

 $\sqrt{2}$ 

Display menu of control codes. Screen contents are unchanged.

**ESC** 

Leave edit mode, return to command mode.

FORTH Full Screen Editor Vb-7 (c) 1982 Laboratory Microsystems

#### Disk File Interface

Source code for a disk file and record interface is found in screens #23-30 of the distribution file FORTH.SCR . This set of extensions is provided to give the $^{qq\sigma\!\circ\!\circ}$  FORTH user complete-control-over M $\mathtt{P}\mathtt{E}\mathtt{X}$ standard disk files and access to any recordwithin $\,$ such $\,$ files,  $\,$ bypassing the FORTH internal disk drivers and virtual memory management. The functions are compatible on the high level with the disk file interface provided with Laboratory Microsystems PC/FORTH and 8086 FORTH packages. The operations have minimal error and syntax checking and must be used with caution; they are not recommended for use by beginners in FORTH.

As each file control block is defined, it is allocated a special control byte and a dedicated disk buffer. When record operations are performed referencing a given file control block, the buffer address is automatically passed to and provided back to the user if the operation is successful. The number of file control blocks which may be defined (and consequently the maximum number of files which may be open at any one time) is limited only by the amount of dictionary space available.

Complete descriptions of each file and record operation are provided below in the same format used for the manual's Glossary section. The status-code returned by all file operations is in the range 0-3 if operation successful, and 255 if operation failed. The status-code returned by all record operations is either the disk buffer address if operation successful, or zero if operation failed.

?BUFFER-ADDR fcb-address --- disk-buffer-address Given the address of a file-control-block, return the address of its dedicated disk transfer area.

CLOSE-FILE fcb-address --- status-code Close an MOE $\uparrow$  disk file, updating the disk directory if necessary. Release the file control block.

DELETE-FILE fcb-address --- status-code Delete the MOEX disk file named in the file control block from the disk directory.

FCB

 $\cup$ 

 $\cup$ 

 $\bigcup$ 

U

 $\bigcup$ 

Used in the form: FCB fcb-name

Allocate and initialize a file control block and disk buffer. Subsequent execution of the control-block name will leave the address of the file control block on top of the stack (see examples).

> File and Record Interface VI-1 (c) 1982 Laboratory Microsystems

### **FILENAME**

### fcb-address ---

Used in the form:

(fcb-address placed on stack) FILENAME file-spec Format a file specification of the form unit: filename. ext into the indicated file control block. If the drive assignment is<br>not included, the default drive will be used. If the<br>extension is not specified it is set to all blanks.

#### INPUT-FILENAME fcb-address  $\sim$   $\sim$   $\sim$

Queries the console operator for input of a drive name, file name, and extension identifying a specific MDEX disk file. Formats the supplied information into the indicated file control block.

OPEN-FILE fcb-address --- status-code

Find and make available the file named in the indicated file control block for further record operations. The filename must have been previously formatted into the control block using FILENAME or INPUT-FILENAME.

PARSE-FILENM fcb-address file-spec-address ---Parse a file specification of the form unit: filename.ext into the indicated file control block. Initialize all reserved areas. If a drive specification is not included, the "current" drive will be used.

READ-RANDOM fcb-address record-number --- status-code Read the designated record from the disk into  $memory$ , returning either the memory address of the record or zero if the record does not exist.

READ-SEQ fcb-address --- status-code

Read the next sequential record in the file into memory, returning either the memory address of the record, or zero if end of file has been reached.

> File and Record Interface VI-2 (c) 1982 Laboratory Microsystems

WRITE-RANDOM fcb-address record-number --- status-code Write the designated record from memory to the disk, returning the memory address of the record if operation successful, or zero if no room left on the disk.

Q fcb-address --- status-code<br>Write the sequential record from memory to the disk, returning WRITE-SEQ the memory address of the record if operation successful, or zero if no room left on the disk.

simple example using the interface functions. Open a file named  $\mathbf{A}$ USER. TMP, read record zero into memory, then print word zero of the record on the terminal.

 $\begin{pmatrix} 1 \\ 1 \\ 1 \end{pmatrix}$ 

FCB FILE1 ( establish file control block ) FILE1 FILENAME USER. TMP ( place filename in block ) : DEMO FILE1 OPEN-FILE  $255$  = IF ." File not found " ABORT THEN FILE1 Ø READ-RANDOM DUP Ø= IF ." Record does not exist " ABORT THEN @ FILE1 CLOSE-FILE ;

> File and Record Interface VI-3 (c) 1982 Laboratory Microsystems

" return" or the count of characters has been received. One or more nulls are added at the end of the text.

FENCE addr U A user variable containing an address below which FORGETting is trapped. To forget below this point the user must alter the contents of FENCE . FILL addr quan b  $\frac{1}{2}$ Fill memory at the address with the specified quantity of bytes b. FIRST n A constant that leaves the address of the first (lowest) block buffer. --- addr U FLO A user variable for control of number output field width. FLUSH Write all updated disk buffers to the disk. Should be used after editing, before dismounting a disk, or before exiting FORTH . FORGET EXECUTIVE EXECUTIVE CONSTRUCTION OF THE EXECUTIVE CONSTRUCTION OF THE EXECUTIVE CONSTRUCTION OF THE EXECUTIVE CONSTRUCTION OF THE EXECUTIVE CONSTRUCTION OF THE EXECUTIVE CONSTRUCTION OF THE EXECUTIVE CONSTRUCTION OF Executed in the form: FORGET cccc Deletes definition named cccc from the dictionary with all entries physically following it. In  $\mathfrak{A}^\mathcal{O}\mathcal{O}$  FORTH and fig-FORTH, an error message will occur if the CURRENT and CONTEXT vocabularies are not currently the same. FORTH P The name of the primary vocabulary. Execution makes FORTH the CONTEXT vocabulary. Until additional user vocabularies are defined, new user definitions become a part of FORTH. FORTH is immediate, so it will execute during the creation of a colon definition, to select this vocabulary at compile-time.

HERE --- addr

Leave the address of the next available dictionary location.

**HEX** 

 $\int$ 

 $\Bigg\}$ 

 $\frac{1}{2}$ 

lJf -��

 $\bigcup$ 

!�]

;),�, .

 $\hat{\Gamma}$ 

Set the numeric conversion base to sixteen (hexadecimal).

HLD acld r A user variable that holds the address of the latest character

> FORTH Glossary XII-16 (c) 1982 Laboratory Microsystems

k.

 $--- addr$ **SCR**  $\mathbf{I}$ A user variable containing the screen number most recently referenced by LIST.

**SCREEN-FCB**  $\qquad \qquad$ addr  $\mathbf{z}$ Leave the address of the standard file control block used by FORTH to manipulate the screen file.

SEC/BLK Constant giving the number of physical disk sectors per FORTH standard 1024 byte block.

n d --- d **SIGN** Stores an ASCII "-" sign just before a converted numeric output string in the text output buffer when n is negative. n<br>is discarded, but double number d is maintained. Must be used between  $\langle$ # and  $\sharp$ >.

**SMUDGE** 

Used during word definition to toggle the "smudge bit" in a definition's name field. This prevents an uncompleted definition from being found during dictionary searches, until compiling is completed without an error.

 $SP<sub>0</sub>$ --- addr A computer dependent procedure to return the address of the stack position to the top of the stack, as it was before SP@ was executed. E. g. 1 2 SP@ @ . . . would type 2 2 1.

SP!

A computer dependent procedure to initialize-the-stack pointer register from SØ.

SPACE

Transmit an ASCII blank to the output device.

 $\label{eq:3.1} \frac{1}{\sqrt{2}}\left(\mathbb{E}_{\mathcal{D}^{\text{A}}_{\mathcal{D}}}^{(A)}\right)\left(\mathbb{P}_{\text{A}}^{(A)}\right)^{2}\mathcal{A}^{2}\left(\mathbb{E}_{\text{A}}^{(A)}\right)\text{diam} \quad \text{is a right.}$ 

FORTH Glossary  $XII-23$ (c) 1982 Laboratory Microsystems

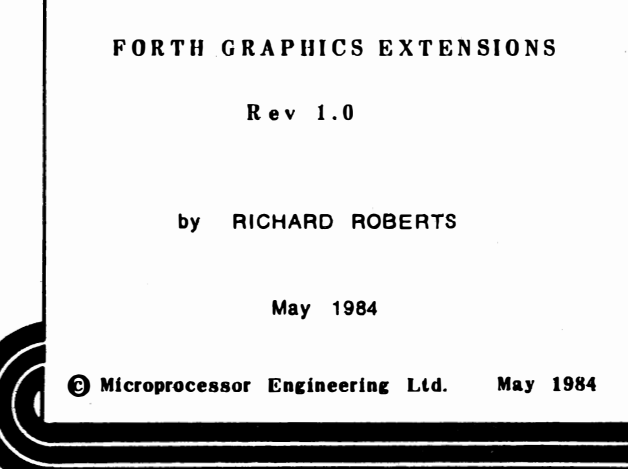

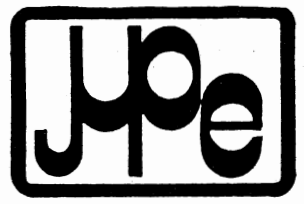

 $\overline{1}$ 

 $\begin{pmatrix} 1 \\ 1 \end{pmatrix}$ 

 $\begin{bmatrix} 1 \\ 0 \end{bmatrix}$ 

 $\epsilon$  $\cdot$   $\cdot$   $\cdot$ 

 $\sqrt{2}$ 

 $\bigcap$ 

 $\begin{array}{|c|} \hline \end{array}$ 

 $\begin{array}{c} \begin{array}{c} \end{array} \end{array}$ 

 $\sqrt{\phantom{a}}$ 

 $\begin{bmatrix} \phantom{-} \\ \phantom{-} \end{bmatrix}$ 

 $\begin{pmatrix} 1 \\ 1 \\ 1 \end{pmatrix}$ 

 $\begin{bmatrix} \phantom{-} \\ \phantom{-} \end{bmatrix}$ 

 $\left(\begin{array}{c}\right)$ 

 $\sqrt{ }$ 

 $\int$ 

 $\begin{bmatrix} 1 \\ 1 \end{bmatrix}$ 

 $\begin{bmatrix} 1 \\ 1 \end{bmatrix}$ 

 $\mathbf{C}$ 

 $\begin{bmatrix} 1 \\ 1 \end{bmatrix}$ 

# **MicroProcessor Engineering Ltd**

21 Hanley Road Shirley<br>Southampton SO1 5AP<br>Tel: 0703 780084

# **CONTENTS**

 $\bar{1}$ 

 $\bigcap$ 

 $\begin{bmatrix} 1 \\ 1 \\ 1 \end{bmatrix}$ 

ि

 $\sqrt{2}$ 

 $\sqrt{ }$ 

 $\sqrt{2}$ 

 $\begin{bmatrix} \phantom{-} \end{bmatrix}$ 

 $\begin{picture}(220,20) \put(0,0){\line(1,0){155}} \put(15,0){\line(1,0){155}} \put(15,0){\line(1,0){155}} \put(15,0){\line(1,0){155}} \put(15,0){\line(1,0){155}} \put(15,0){\line(1,0){155}} \put(15,0){\line(1,0){155}} \put(15,0){\line(1,0){155}} \put(15,0){\line(1,0){155}} \put(15,0){\line(1,0){155}} \put(15,0){\line(1,0){155}}$ 

 $\begin{bmatrix} 1 \\ 1 \end{bmatrix}$ 

 $\begin{bmatrix} 1 \\ 1 \end{bmatrix}$ 

 $\begin{array}{c} \hline \end{array}$ 

 $\begin{bmatrix} 1 \\ 1 \end{bmatrix}$ 

 $\left\{\begin{array}{c} 1 \\ 1 \end{array}\right\}$ 

Je

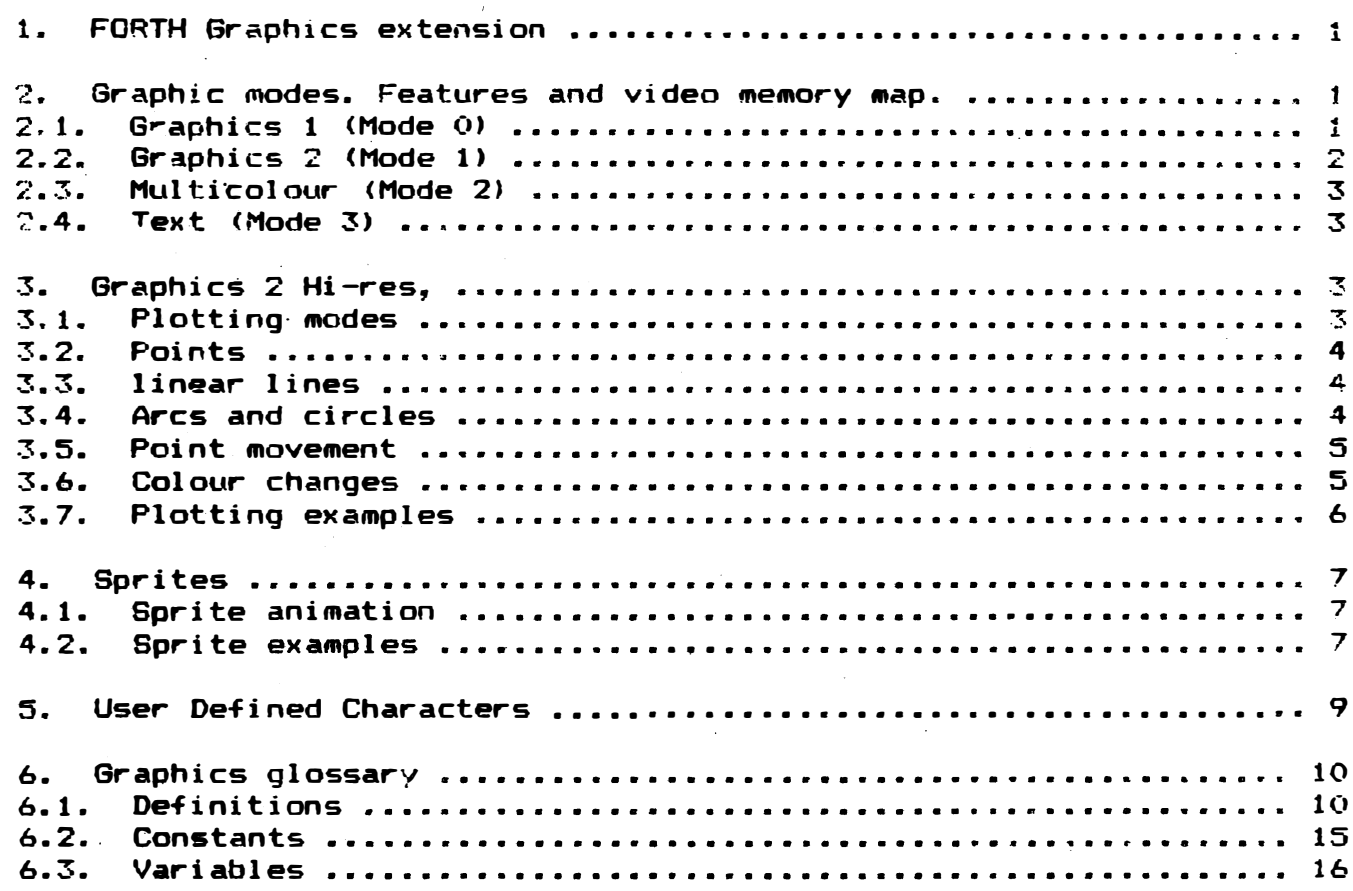

i

### Microprocessor Engineering Limited 21, Hanley Road, Shirley, Southampton, SO1 5AP 0703-780084

### MPE-FORTH graphics extensions

### 1. FORTH Graphics extension

 $\Box$ 

 $\begin{bmatrix} 1 \\ 1 \end{bmatrix}$ 

 $\sqrt{2}$ 

 $\sqrt{ }$ 

The graphics extension on the 9900 FORTH running on the CORTEX allows full use of the the 9928/29 graphics ability. The MDEX file GFORTH contains a revised version of the 9900 FORTH which supports a full set of graphic commands, including line, arc and circle drawing words, full sprite manipulation etc. Along with the graphics version of the FORTH you will find the file GDEMO.SCR, which contains a demonstration of most of the graphics commands available, (This can be run by typing GFORTH GDEMO.SCR 7 load).

**A11** graphics words exist in the vocabulary GRAPHICS. It will also be noticed while using GFORTH that it is case insensitive, i.e. case=CASE  $etc.$ 

2. Graphic modes. Features and video memory map.

Graphics 1 (Mode 0)  $2.1.$ 

In this mode the pattern plane is divided into 32\*24 character positions as follows:

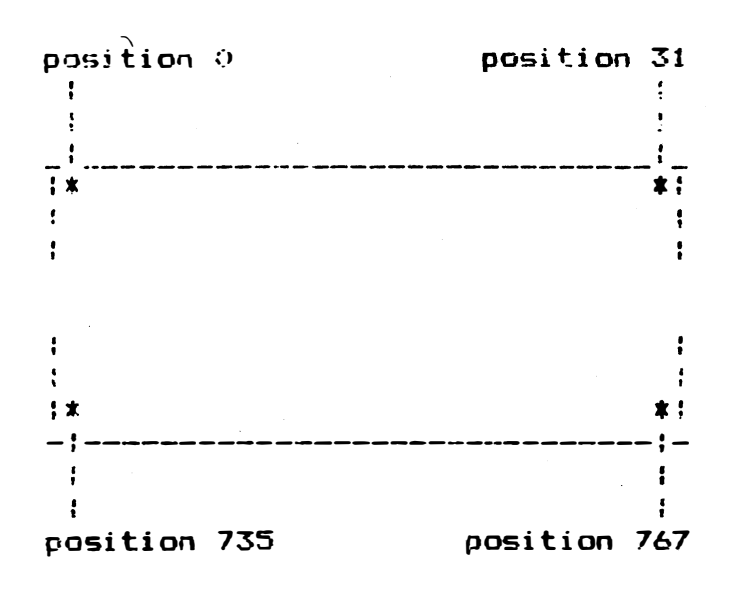

It is possible to have full use of sprites (q.v.) in this mode and every seventh character beginning a different colour. The only software supplied for use in this mode is G1COL this word sets all the colours to the current text colours as it is assumed that the user will use mode 1 (Graphics 2) because of it's greater possible resolution rather than mode O. The FORTH word GRAPH1 places the system into this mode.

 $\mathbf{C}$ 

€.

Memory map for Mode 0

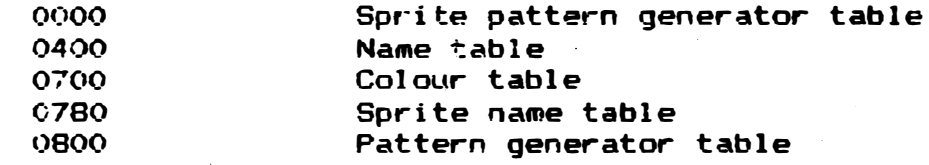

### 2.2. Graphics 2 (Mode 1)

This mode is the high-res graphics mode allowing the user to have  $fuli$ control over a 256\*192 bit mapped screen. It is possible to mix graphics and text in this mode with the text having a resolution of  $32$ \*24 characters, the character positions are the same as for mode  $0$ .

 $\overline{2}$ 

All future references to positions on the screen when in this mode are refered to x and y, x being across y being down, with location  $0.0$  as the top left hand corner.

Colour definition in this mode is any two colours per eight horizontal pixels. The FORTH word GRAPH2 places the system in this mode. Software is supplied to draw lines, circles, arcs, points, move sprites, change colour about the screen, etc. of new points, move blocks of 8\*8 characters

Memory map for Mode 1

]<br>*G*e

 $\bar{r}$ 

... ,<br>,<br>,<br>,<br>,<br>,

i)

I]

 $\mathbf{r}$ 

 $\Bigg)$ 

 $\mathbb{L}$ 

i]

U<br>O

u

iJ

iJ

 $\bigcup$ 

 $\bigcup$ 

 $\bigcup$ 

iJ

 $\cup$ 

I�

U

 $\Box$ 

'1

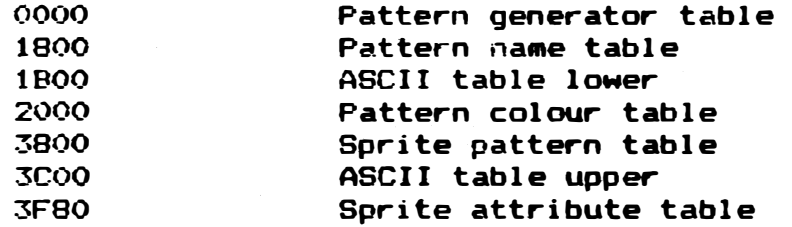

### 2.3. Multicolour (Mode 2)

In this mode the screen is split into 64 blocks by 24 blocks, providing an unrestricted colour display with sprites. The memory map is the same as mode **O** and again no software is supplied for operation in this mode as it assumed mode  $1$  will be used instead.

### $2.4.$  Text (Mode 3)

In text mode the screen is divided into 40 characters by 24 lines, two colours only are displayed at any one time. One for the text colour the second for the background. No sprites are available in this mode, and the memory map is the same as that for mode  $0$ . It is possible to have user-defined characters when in this mode.

3. Graphics 2 Hi-res,

As has been mentioned prior to this mode 1 (Graphics 2) has the capacity to be a 256\*192 bit-mapped graphic mode.

During the following there will be references to 'the current plot position' this is simply the last point plotted. Note this will be  $0\,0$ to start with.

----------- 3 --------

G

 $\mathcal{C}^s$ 

C.

3.1. Plotting modes

In graphics 2 mode four plotting modes are available:

Effect Pmode

**OVERPLOT** In this plotting mode any point/line plotted will always plot a point/line in the foreground colour. When a line is plotted in this mode any point will **TOGGLEPLOT** 

toggle the condition of the point currently in that position. **DESTROY** line plotted in this mode will plot in the A

background colour.

This is the no action plotting mode i.e. any point **NULLPLOT** will not change when it is plotted.

plotting mode is entered by the FORTH words OVERPLOT, TOGGLEPLOT,  $\mathbf{A}$ DESTROY and NULLPLOT.

3.2. Points

Single points are plotted on the screen by using the word POINT, the stack requirements for POINT are  $(x, y ==)$ 

e.a. 100 40 POINT will plot a point at 100 across 40 down. N.B. remember what plotting mode you are in.

3.3. linear lines

The are a number of ways to draw a line, as follows:-

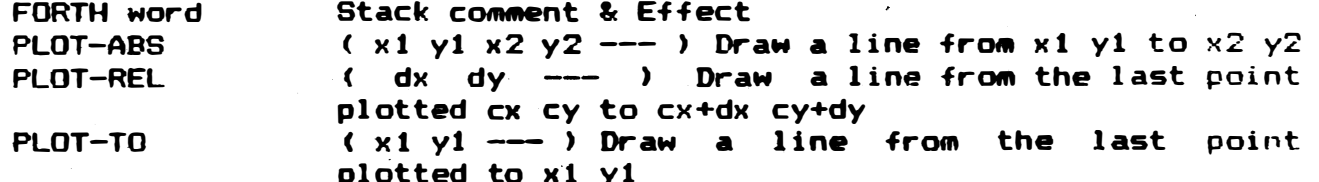

Each word produces a line that is as linear as possible, note that if you require to destroy a line it is often better to plot in the same direction as you originally plotted it.

3.4. Arcs and circles

It is possible within the graphics vocabulary to plot circles and arcs  $as$   $follows:$ -

FCRTH word **ARCX** 

**Stack comment & Effect** ( start-x start-y centre-x centre-y endpoint-x  $cw/ccw$  --- ) Draw an arc from start-x start-y, centred at centre-x centre-y, in a direction determined by CW/CCW, CW/CCW=0 produces a clockwise arc else an anticlockwise arc. The position at which the arc will stop is when the x value of the arc crosses the endpoint-x line.

**ARCY** 

( start-x start-y centre-x centre-y endpoint-y  $cw/ccw$  --- ) This is the same as ARCX except that the endpoint is determined by the arc crossing endpoint-y line.

**CIRCLE** 

 $(x, y, r)$  -- $\rightarrow$  Draw a complete circle centre  $\times$ y radius r.

As with linear lines it is advised to unplot arcs in the same direction as you plotted them.

3.5. Point movement

There exist two words which move the plot position without plotting a line these are:

MOVE-REL ( dx dy --- ) Move the plot position by dx dy MOVE-TO (x y --- ) Move the plot position to x y

3.6. Colour changes

There are a possible 16 colours displayed at anyone time on the graphics two screen, with the maximum colour definition of two colours per eight horizontal pixels.

Colours are changed by the following methods:-

the foreground colour to n1 and the n1 n2 COLOUR Changes background colour to n2 n1 BACKGROUND Changes the background colour to n1 n1 FOREGROUND Changes the foreground colour to ni.

 $5 -$ 

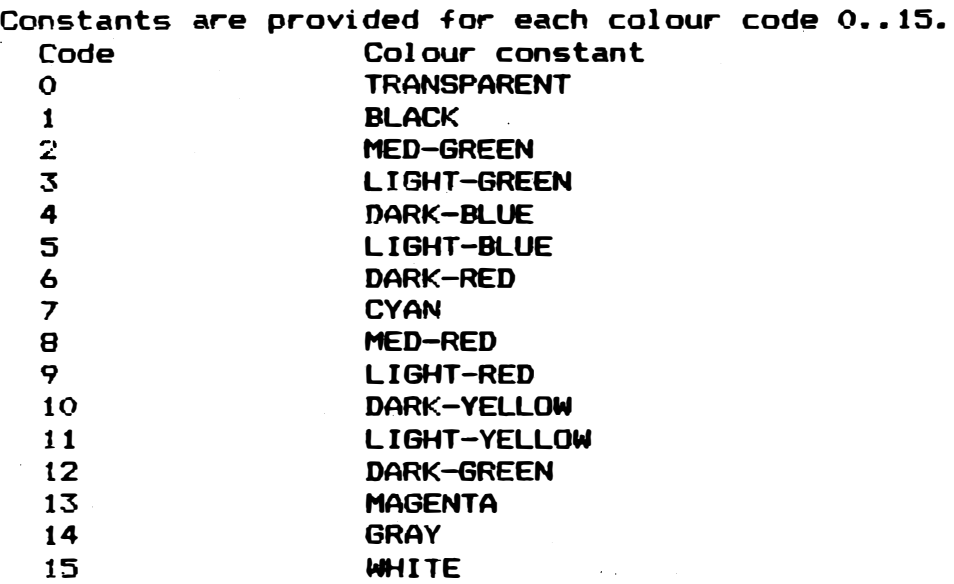

3 . 7. Plotting examples

 $\vert$ 

-I

i�-I

 $\prod_{i=1}^n$ 

Il

 $\Box$ 

 $\Box$ o

o

II

 $\bigcup$ 

u

1J

!]

Below is an example of how the above words can be used to produce a coloured display.

> GRAPHICS DEFINITIONS WHITE BLACK COLOUR

SRAPH2

o 0 255 0 PLOT-ABS

-128 191 PLOT-REL

o 0 PLOT-TO

128 95 95 CIRCLE

DARK-RED FOREGROUND 1 00 1 20 1 29 96 1 56 1 ARCX Draw an arc 1 00 1 20 1 29 B6 156 1 ARC X Draw a second arc 5 BACKGROUND

1 49 40 15 CIRCLE 108 40 15 CIRCLE 1 2B 96 15 CIRCLE

Set background colour to black, foreground to white Place system in mode 1 and c l earscreen . 'Draw a line across the top of the screen Draw a line to the bottom centre of the screen  $\sim 10$ **Draw a line to the top left of the** sc reen Draw a circle in the centre of the screen Change foreground colour to dark-red Change background colour to colour  $5,$   $(light$ -blue.) Draw a circle Draw a circle Draw a circle

 $\mathbf{C}$ 

€.

(∛

 $\mathbb{C}$ 

 $-$ 

From the last three commands it becomes very noticeable about the lack of colour definition.

#### 4. Sprites

়ে

Sprites are graphics that can occupy space on the screen independently and in addition to the characters which normally make up the screen. Thirty two sprites are available on the highest priority video planes. Sprites are only visible in graphic 1, graphic 2 and multicolour modes.

 $4.1.$ Sprite animation

The following words allow animation of sprites in the above modes:-

IS-SPRITE ( colour sprite-shapef x-pos y-pos planef --- ) Places a new sprite on the screen at position x-pos y-pos in colour 'colour', the planef is reference to the sprite priority, 0 being the highest 31 being the lowest.  $(n1$  --- )  $n1 = 0..3$  n1 defines the size of all the **MAG** sprites on the screen as follows:

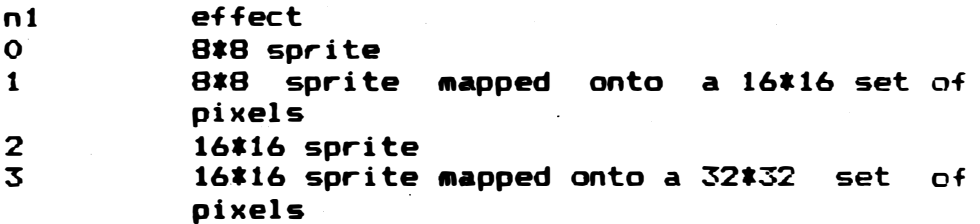

( --- ) Resets all sprites from the screen. **RSPRITE**  $( n0...n7$  spritef  $--- )$ Defines a new sprite **SHAPE** pattern. SPRITE-POS ( x y planef --- ) Moves the sprite on planef to position x y

#### $4.2.$ Sprite examples

Below follows an example of the use of sprites, it can also be found on screen 18 of GDEMO.SCR

G

 $\mathbb{C}$ 

 $\overline{C}$ 

 $\mathbb{G}$ 

 $\vert$ 

 $\mathbf{I}$ 

 $\Box$ 

 $\begin{bmatrix} 1 \\ 1 \\ 1 \end{bmatrix}$ 

 $\begin{tabular}{|c|c|c|c|} \hline \quad \quad & \quad \quad & \quad \quad \\ \hline \quad \quad & \quad \quad & \quad \quad \\ \hline \quad \quad & \quad \quad & \quad \quad \\ \hline \end{tabular}$ 

 $\begin{bmatrix} 1 \\ 1 \\ 1 \end{bmatrix}$ 

 $\begin{bmatrix} 1 \\ 1 \end{bmatrix}$ 

 $\begin{bmatrix} 1 \\ 1 \end{bmatrix}$ 

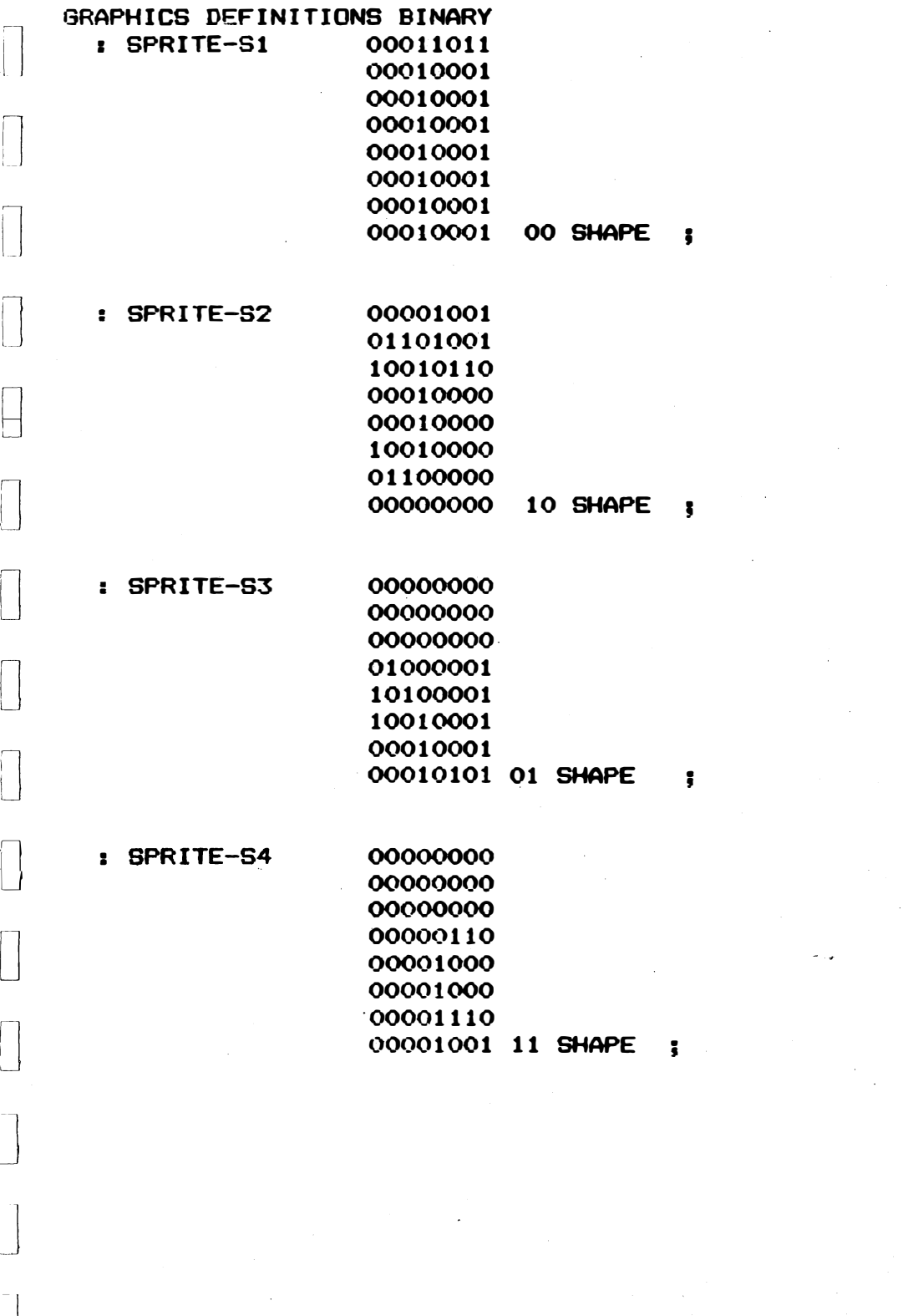

------------- 8 ------------

DEC I MAL

: SDEMO

 $\prod$ 

 $\begin{bmatrix} 1 \\ -1 \end{bmatrix}$ 

 $\bigcup$ 

�g

 $\overline{\phantom{a}}$ 

 $\bigcup$ 

u

 $\bigcup$ 

IJ

 $\overset{\mathbb{C}}{=}$ 

 $\begin{array}{c} \square \\ \square \end{array}$ 

 $\overline{\phantom{a}}$ 

: ON-SPR I TES SPRITE-S1 SPRITE-S2 SPRITE-S3 SPRITE-S4 1 0 00 00 0 IS-SPRITE 3 0 00 00 1 IS-SPRITE 9 0 00 00 2 IS-SPRITE 13 0 00 00 3 IS-SPRITE GRAPH2 RSPR I TE 3 HAG ON-SPR I TES 5000 0 DO

I I o SPRI TE-POS o I 1 SPR I TE-POS 60 I + I 2 SPR I TE-POS 200 I 50 / 10 + 3 SPRITE-POS LOOP  $\ddot{\bullet}$ 

### **SDEMO**

Note. No more that four sprites can appear in a row on the screen at any one time, if this happens then the lower priority sprite(s) will become invisible and the Fifth sprite flag in the status register will be set to '1', this is cleared ONLY when the status register is read or the system reset. The number of the fifth sprite is placed into the lower five bits of the status register. The status register can be read by VDP-STAT. Coincidence of sprites can be detected by reading the Coincidence flag in the VDP-STAT register, the coincidence flag is again only cleared by reading the VDP-STAT register or by a system r eset .

### 5. User Defined Characters

It is possible in TEXT mode (mode 3) to have up to  $256$  user-defined characters, each character being a 6\*8 block of pixels. Thus giving an effective possible pixel definition of 240\*192.

To define a character the word CHAR is used. CHAR is very similar to SHAPE, except that the shapes defined are the normal ASCII character set. For example

------------ 9 �-----------

--------,- -'---

Will define the 'big' lower case 'b' into a rather poor proper lower case b. Note that the last two bits of each number is a zero, as a switch from text to graph2 mode will display any character as an 8\*8 character block. CHAR should NOT be used in mode 1, as the character set is split to allow for the graphics pattern and colour screen.

6. Graphics glossary

6.1. Definitions

**ARCX** 

( start-x start-y centre-x centre-y endpoint-x cw/ccw --- ) Draw an arc from start-x start-y, centre centre-x centre-y, in a direction determined by CW/CCW zero equals clockwise none zero equals counter clockwise, until the arc crosses a line determined by endpoint-x.

 $\mathbb{C}$ 

 $\mathbb{C}$ 

 $\mathcal{C}^+$ 

**ARCY** 

( start-x start-y centre-x centre-y endpoint-y CW/CCW --- ) This is the same as ARCX except that the endpoint is determined in the Y plane.

**BACKGROUND** 

( back-ground-colour --- ) Sets a new back-ground colour (see colour )

**CHAR** 

( nO..n7 charf --- ) Redefines the character shape when in TEXT mode (see shape)

**CIRCLE** 

( centre-x centre-y radius --- ) Draws a circle in the current colour.

 $10 - -$ 

**CLS** ( --- ) Clearscreen for any mode.

COL. ( x y --- colour ) Returns colour of pixel at the point x y when in graph2 mode.

**COLOUR** ( text-colour back-ground-colour --- ) In text mode sets foreground and background colours. Text and background colours must be in range 0..15. In graph2 mode text-colour represents the colour that a new pixel will be drawn in.

**COS**  $(n1$  ---  $(cos-n1)*1000$  ) Returns the cosine of n1#1000

**DESTROY** ( --- ) Sets current plotting mode to destroy i.e. any new pixel will be plotted as the background colour.

( text-colour --- ) Sets new foreground colour (see FOREGROUND  $color)$ 

**GEMIT** ( n1 --- ) Graphic2 version of emit, transmit ASCII character to graphic screen.

GRAPH1 ( --- ) Changes mode to graphic1 and clears screen. In graphic1 mode screen is 32 characters by 24 lines.

( --- ) Changes mode to graphic2 and clears screen. GRAPH2 In graphic2 mode screen is 256 pixels by 192 pixels with possible 32\*24 characters.

GRAPHICS-TEXT ( --- ) Sets output device as graphic2 video, and CORTEX/PP95 keyboard. (See NORMAL-TEXT)

**GTYPE** 

( address count --- ) Graphic2 version of TYPE (see GEMIT)

------- 11 ----------

IS-SFRITE ( colour sprite-shapef x-pos y-pos planef --- ) Places new sprite on screen at position x-pos y-pos. Sprites are only visible in GRAPH1 GRAFH2 and MULTI modes.

**MAG** 

 $(n1 - - -)$  $n1 = 0...3$  n1 defines the size of the sprites displayed on the screen as follows :-

> effect  $n1$  $\mathbf{o}$ 8\*8 sprite  $\mathbf{1}$ 8\*8 sprite mapped onto a 16\*16 set of pixels  $\mathbf{2}$ 16\*16 sprite 3 16\*16 sprite mapped onto a 32\*32 set of pixels

C

تعليما

C

 $\mathbb{G}$ 

MOVE-REL ( dx dy --- ) Moves current plot position by dx dy without affecting the graphics screen.

MOVE-TO (x y --- ) Moves plot position to x y without affecting the current graphics screen (See MOVE-REL)

( --- ) Sets graphics mode to MULTIcolour and MULTI clears the screen. in Multicolour mode the possible resolution is 64\*48 with no colour restrictions.

NORMAL-TEXT Set the i/o device to  $\blacksquare$ terminal  $(see$ GRAPHICS-TEXT)  $\ddot{\phantom{0}}$ 

**NULLPLOT** ( --- ) Changes the plotting mode to no plot, in this mode any line drawn will not change the graphics screen in any way.

**OVERPLOT** ( --- ) Changes the plotting mode to over plot, i.e. a line will always be drawn no matter what was on the graphics screen prior to the line being placed.

--- 12 -------

PLOT-ABS

 $\prod_{i=1}^{n}$ 

 $\Box$ 

 $\overline{\mathbb{C}}$ 

 $\begin{bmatrix} 1 \\ 1 \end{bmatrix}$ 

 $\prod_{i=1}^{n}$ 

 $(x1 y1 x2 y2 ---)$  Draw a line from x1 y1 to x2 y2 in the current foreground colour.

PLOT-REL ( dx dy --- ) Draw a line from the current plot position cx cy to cx+dx cy+dy

PLOT-TO  $(x_1, y_1, \ldots, x_n)$  Draw a line from the current plot position to x1 y1

FOINT  $(x, y --- )$  Plots a single pixel at the point  $x - y$ in the current foreground colour.

REG! ( n1 regf --- ) Stores n1 in VDP register regf

**RESEED** 

( n1 --- value ) Produces a 'random' number between **RND**  $0$  and  $n1-1$ 

( --- ) Resets all sprites. i.e. all sprites will **RSPRITE** disappear from the screen.

**SGET** 

 $(cell --- data ; OR source-cell dest-cell --- )$ Text mode  $t$ cell =  $0.959$  Data returned will be the ascii value of the shape currently at that position on the screen.

( n1 --- ) Resets the 'random' number seed to n1

Graphics $2$  mode  $t \sim$   $\times$  $source-cell = 0.767$  $dest-cell = 0.267 Transfers the contents of the$ source-cell to that of the dest-cell.

Graphics1 and Multicolour mode :- In these modes the message "Command Illegal in current mode" will be displayed N.B. In multicolour mode unless you are using a terminal you will not be able to read this message and it will appear as a string of

random colours.

 $\tilde{C}$ 

 $\begin{bmatrix} 1 \\ 1 \end{bmatrix}$ 

 $\begin{bmatrix} 1 \\ 1 \end{bmatrix}$ 

**SHAPE** ( nO..n7 spritef --- ) Defines a sprite pattern in the shape of n0..n7. Spritef is in the range 0..255 e.g. the following will define sprite shape number O as a space invader. **BINARY** 10000001 01000010 00111100 01100110 10111101 01111110 00111100 00011000 O SHAPE  $---$  (sin-n1)  $*1000$  ) Returns the sine of **SIN**  $\mathsf{C}$   $\mathsf{n1}$ n1#1000 SPRITE-POS ( x y planef --- ) Moves the sprite on planef to position x y (See IS-SPRITE) **SPUT** ( data cell£ --- ) Text mode : $cell = 0.0959$  Places ascii character data on the screen at position cell£ Graphics2 mode : $cell = 0.767$  Places ascii character data on the screen at position cellf N.B. in this mode eight bytes go to make up a single character on the screen.  $\sim$ Graphics1 and Multicolour modes :- In these modes the message "Command Illegal in current mode" (See SGET) TEXT ( --- ) Sets graphic mode to text giving a 40#24 characters with resolution  $of$ user redefinable characters, but only one text and one

--------- 14 ---------

€

C

C.

background colour.

**TOGGLEPLOT** ( --- ) Changes plotting mode to toggle plot, that is if a point is plotted over another that point will be turned off, and vice a versa.

 $V-FILL$ ( v-address count data --- ) Video RAM version  $of$ the v-ram from v-address to **FILL** i.e. fill v-address+count with data.

V-MOVE ( v-source v-dest count --- ) Video RAM version of MOVE i.e. move contents of v-ram from v-source to v-source+count to v-dest. Note that this operation uses memory starting at HERE as a work space, and does NOT check for avaiable space.

**VDP-STAT** ( --- value ) Returns the status of the VDP. This contains the interrupt pending flag, the sprite coincidence flag, the fifth sprite flag. The format is as below.

> **BIT MSR LSB MEANING** IF : 5S: C : Fifth Sprite Number :

**VRAM!** 

 $\begin{bmatrix} 1 & 1 \\ 1 & 1 \end{bmatrix}$ 

 $\int$ 

 $\blacksquare$ 

C

ť.

( data v-address --- ) Video version of C!

( v-address --- data ) Video version of C2 **VRAMO** 

6.2. Constants

The below are used in conjunction with COLOUR and IS-SPRITE for setting new colours i.e DARK-RED CYAN COLOUR sets the foreground colour to dark-red and the background colour to cyan.

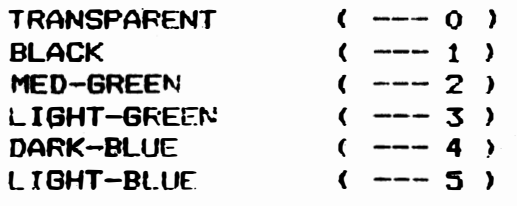

 $15 - -$ 

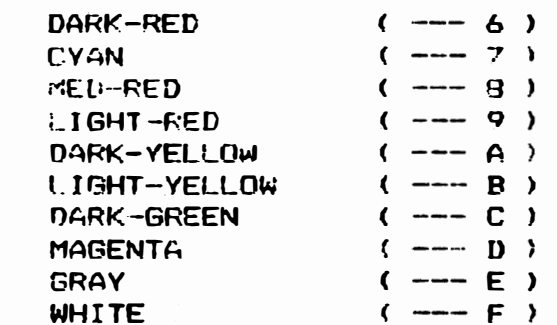

### 6.3. Variables

**CURCOLCUR** 

The value held in the upper nibble of this variable contains the current text colour, and in the lower nibble is the background colour.

 $\begin{pmatrix} 1 & 1 \\ 1 & 1 \end{pmatrix}$ 

⊛

 $\mathbb{C}$ 

€

**EDOM** 

F

 $\mathbb{L}$ 

 $\begin{bmatrix} 1 \\ 1 \end{bmatrix}$ 

 $\begin{bmatrix} 1 \\ 1 \end{bmatrix}$ 

- Contains the current value of the current mode as follows:
	- 0 Graphics1 mode
	- Graphics2 mode  $\mathbf{1}$
	- 2 Multicolour mode

 $16 -$ 

3 Text mode